### **LAMPIRAN 1**

### **DATA RESPONDEN**

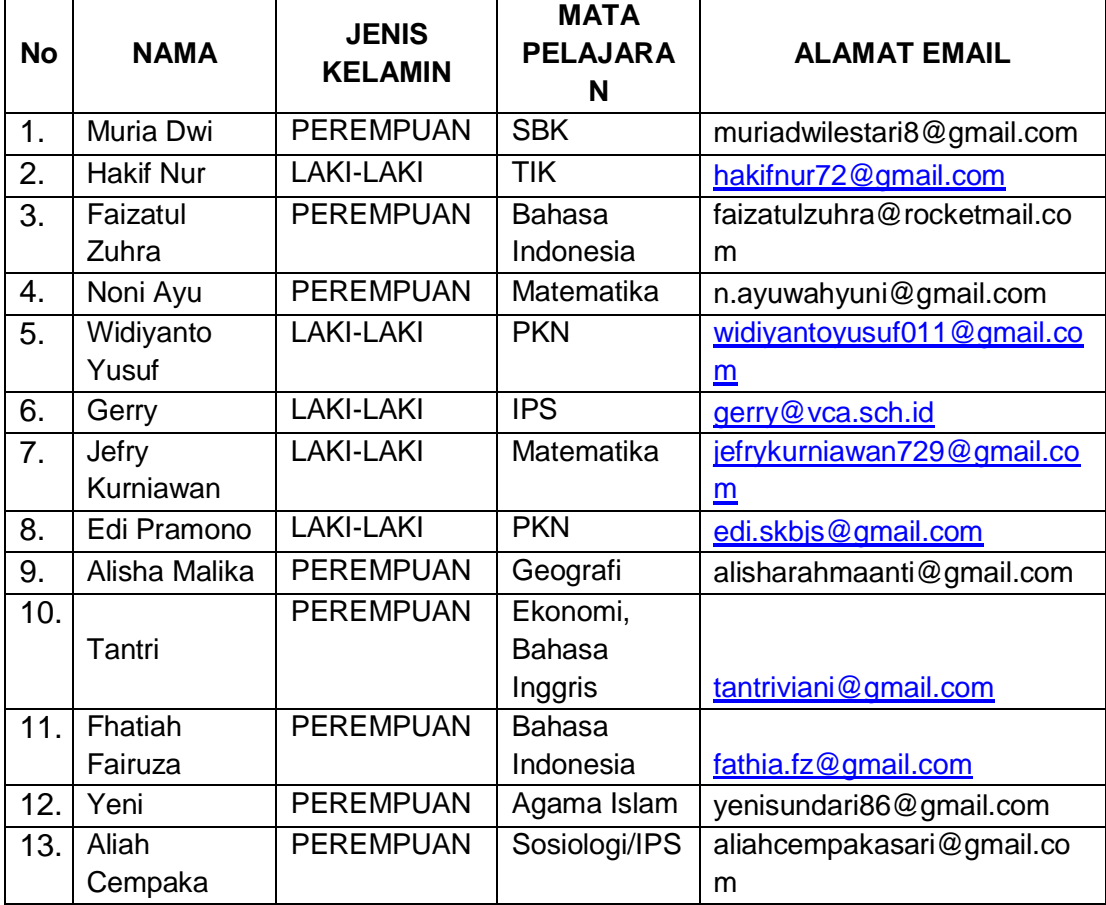

**LAMPIRAN 2** 

## KISI KISI INSTRUMEN

# PELATIHAN PENGGUNAAN APLIKASI WEBSITE PEMBELAJARAN BERBASIS LEARNING

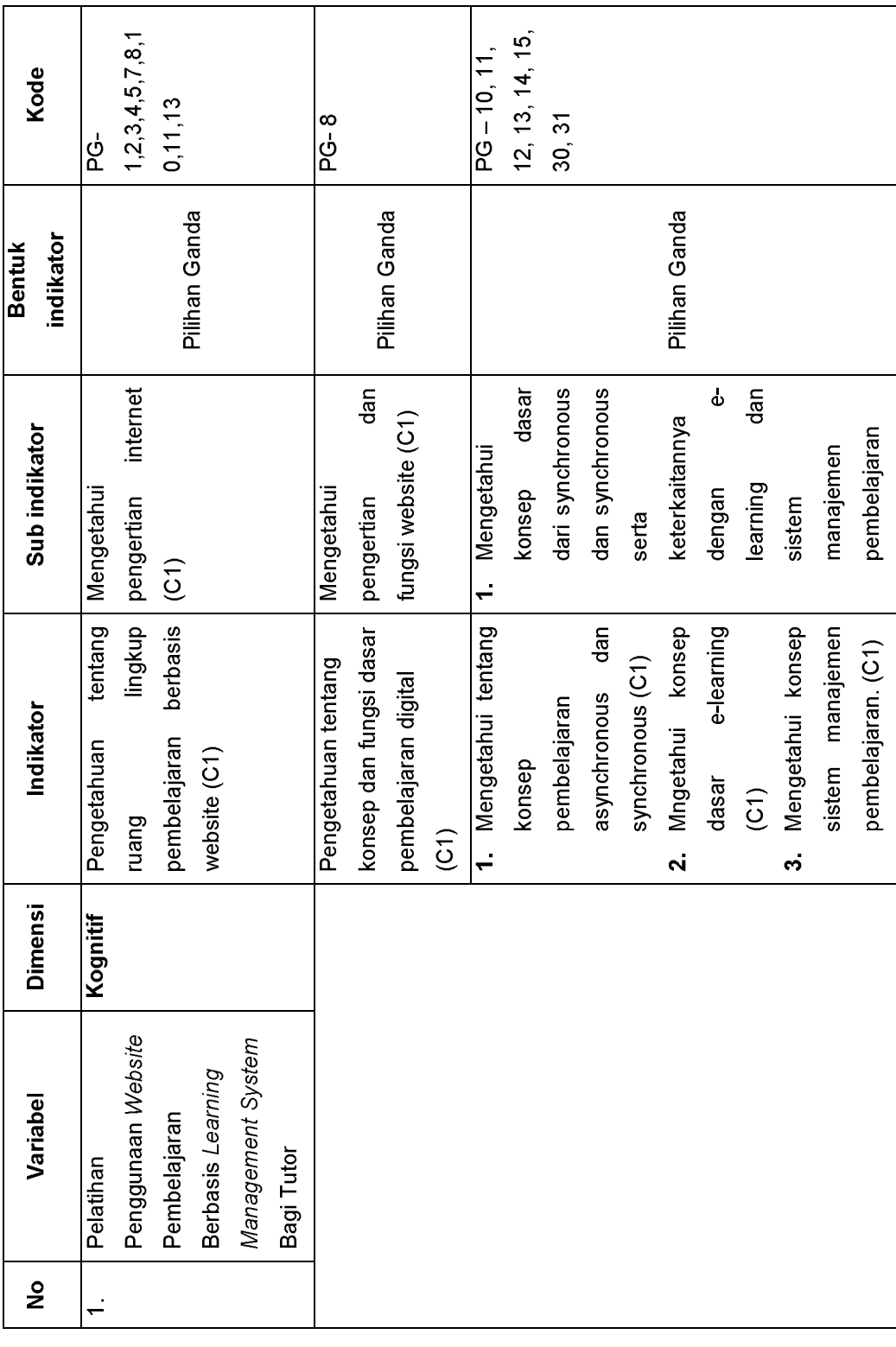

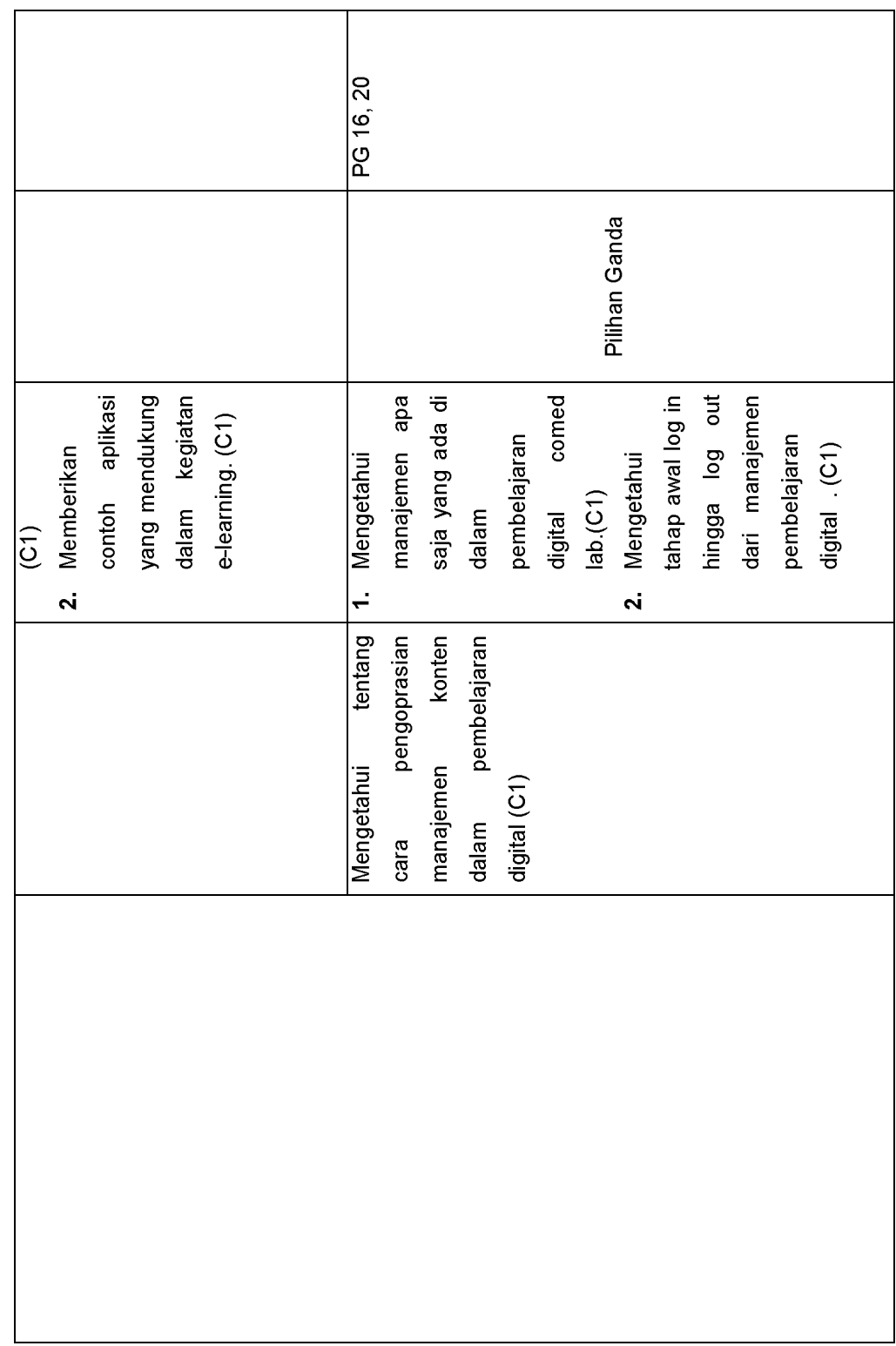

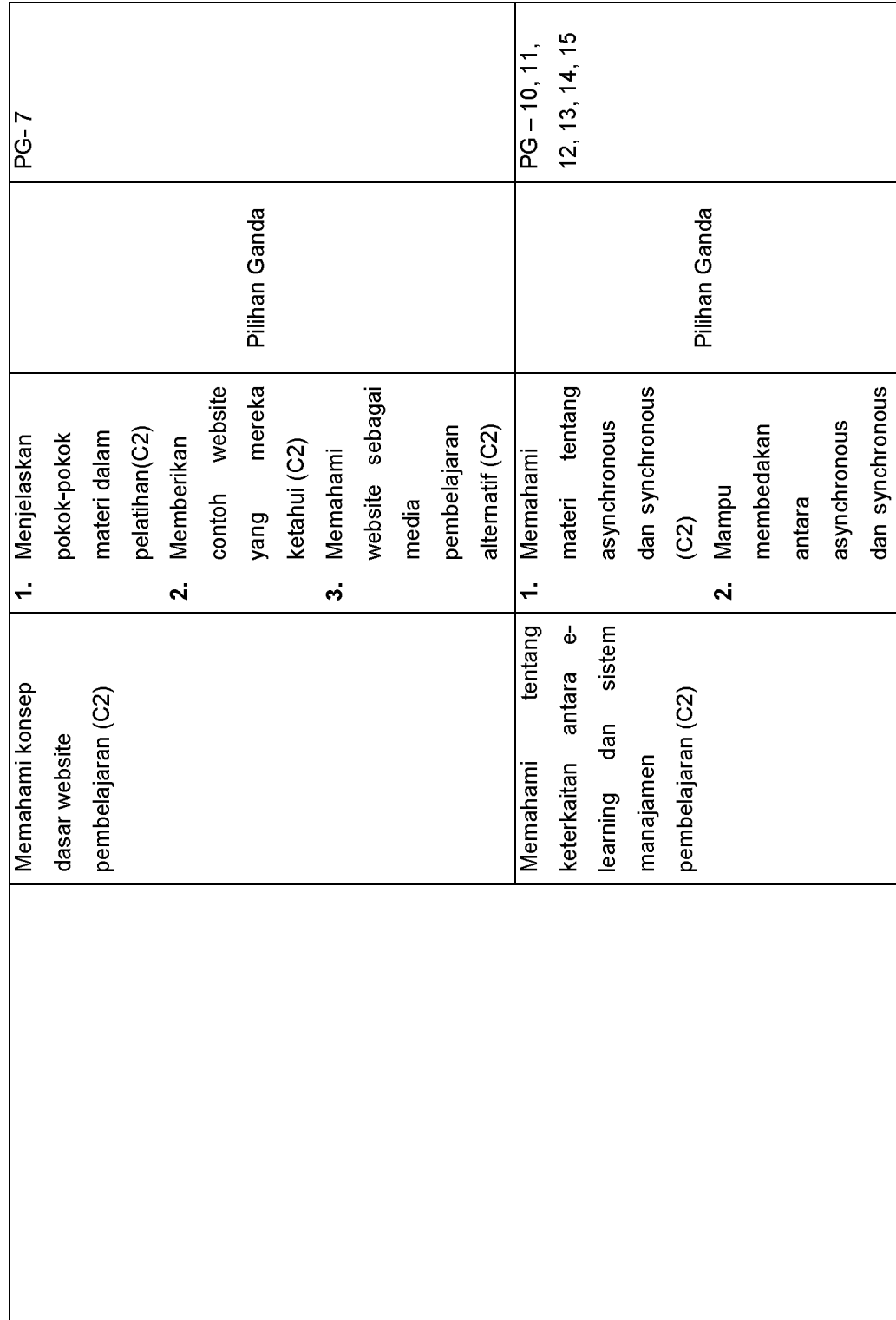

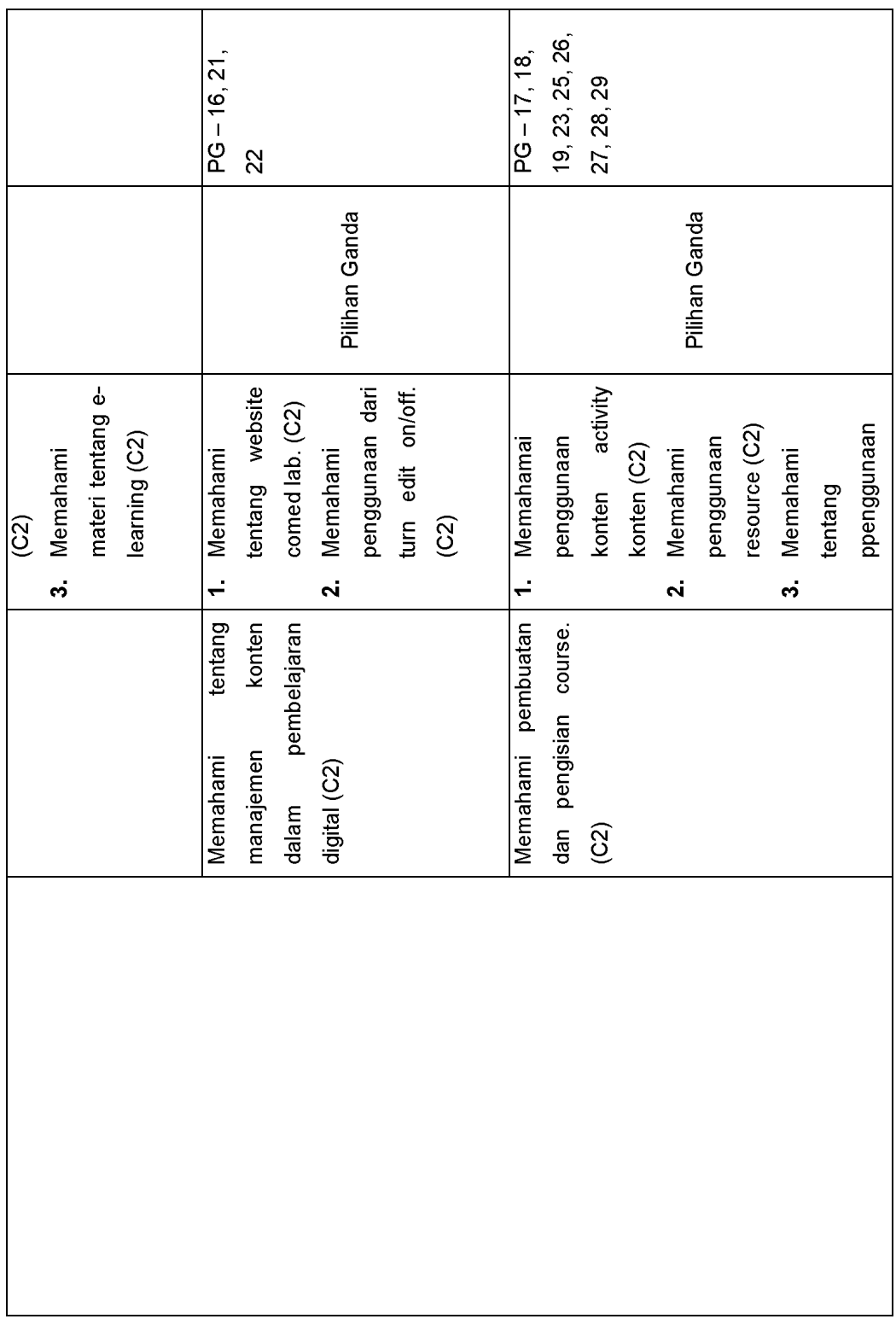

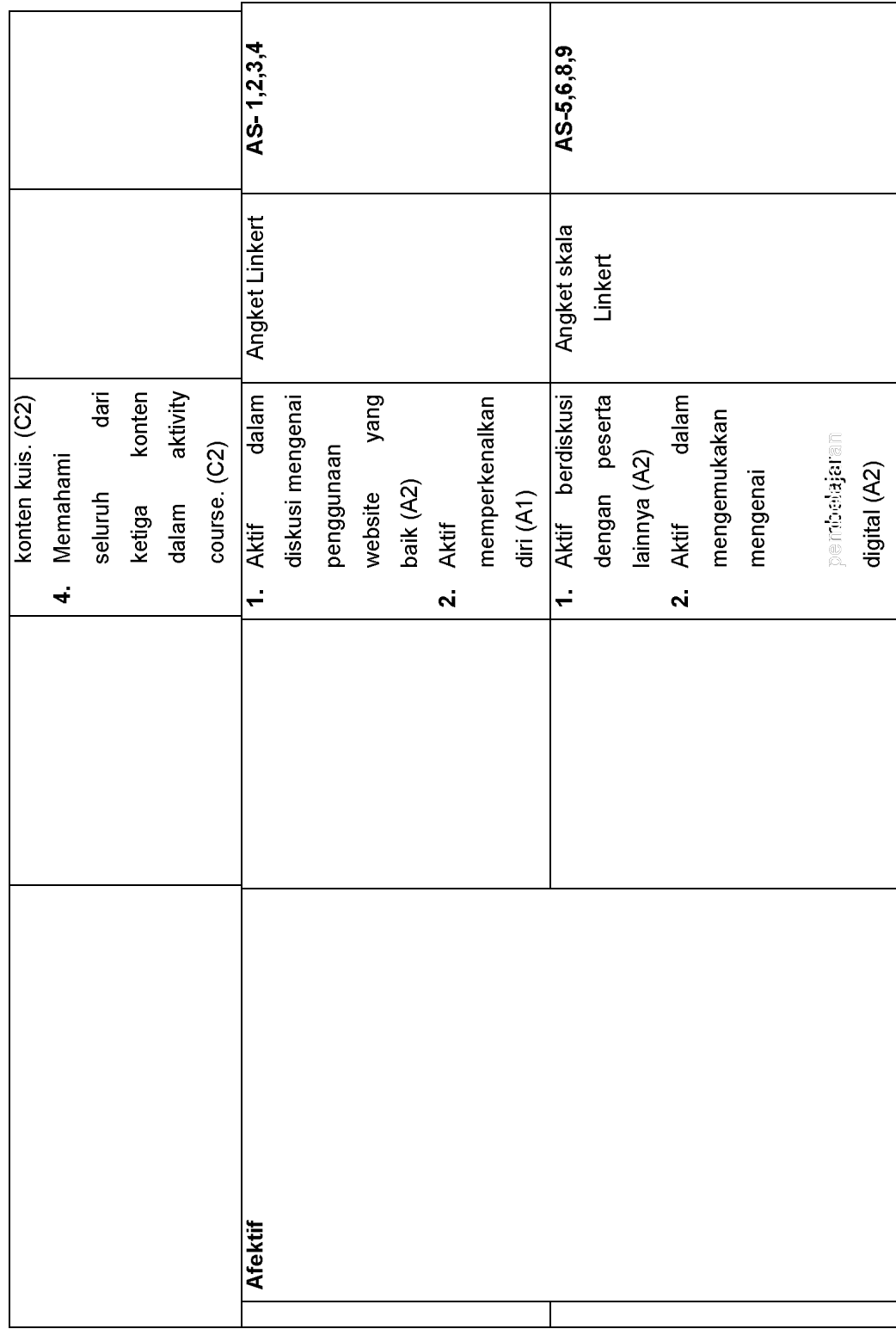

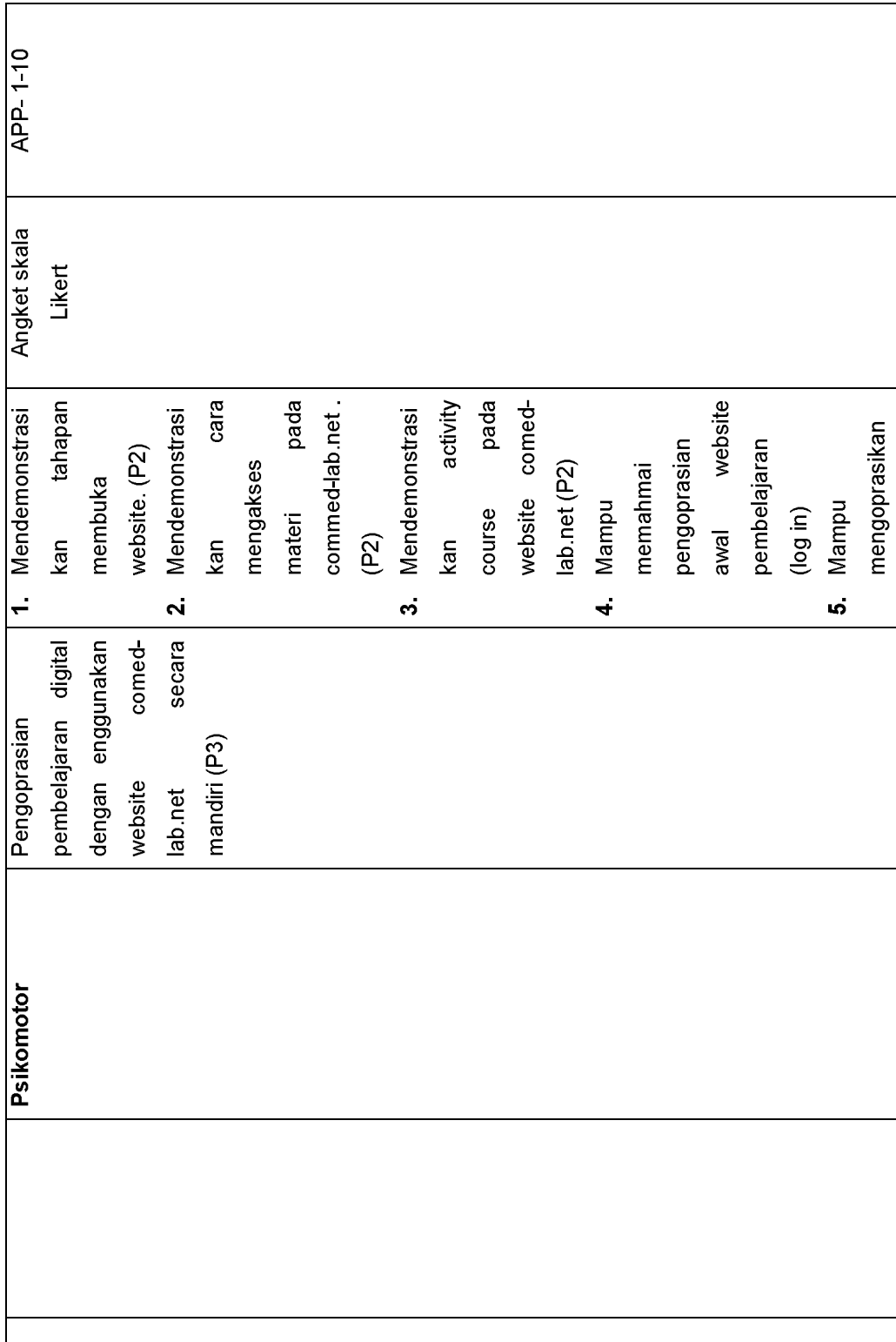

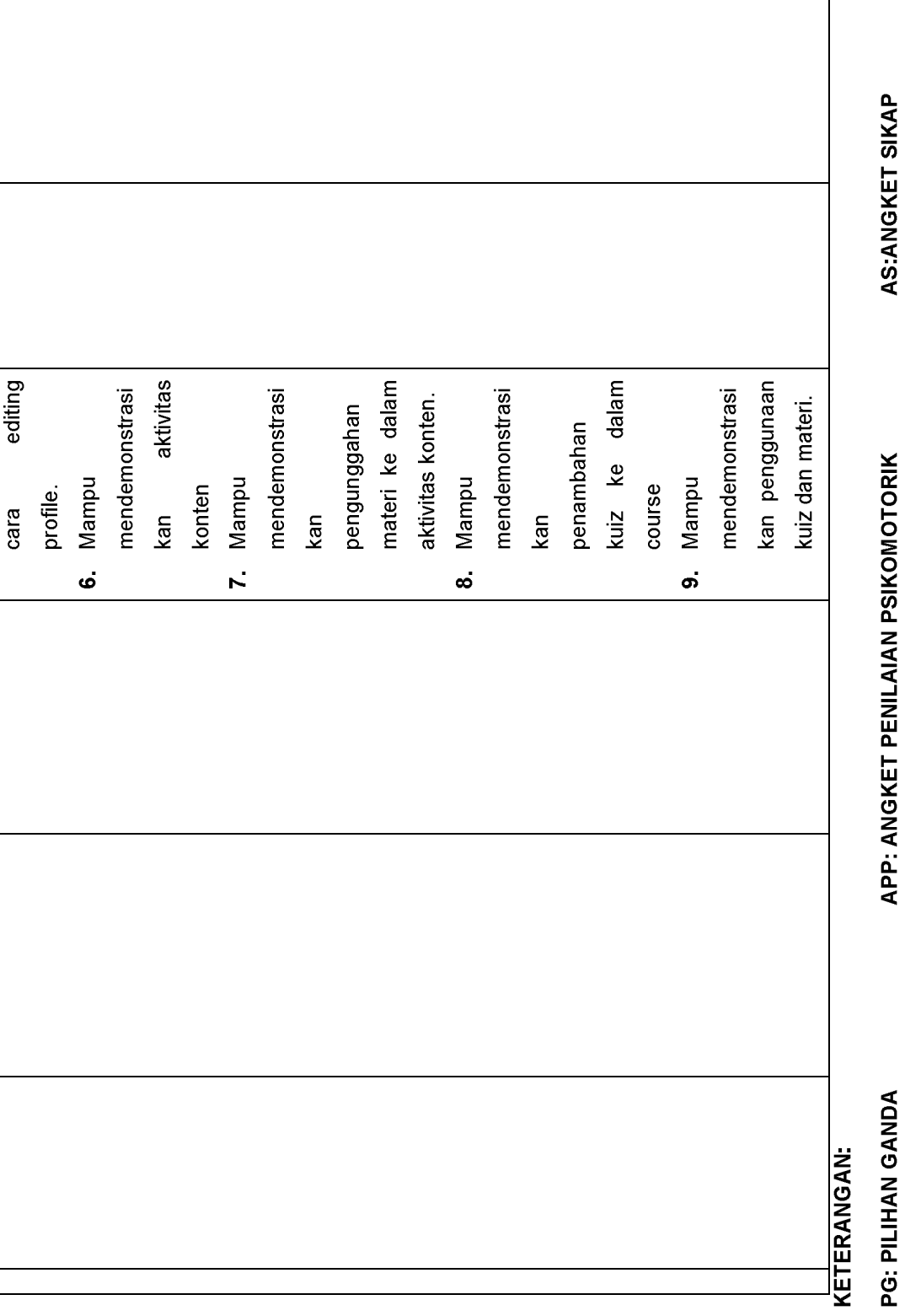

### LAMPIRAN 3

## SILABUS PELATIHAN

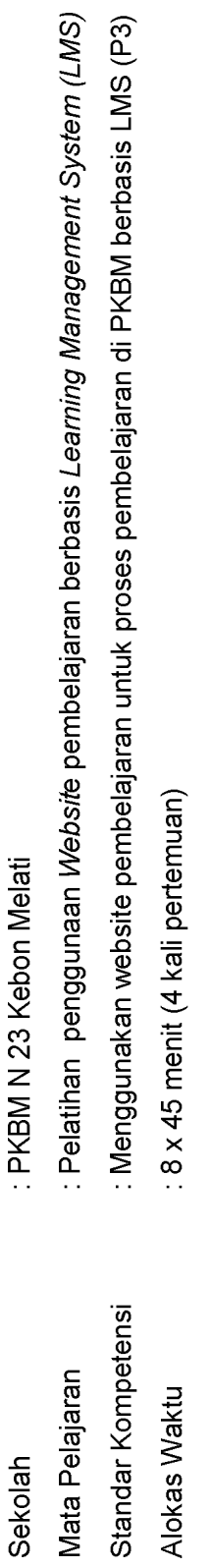

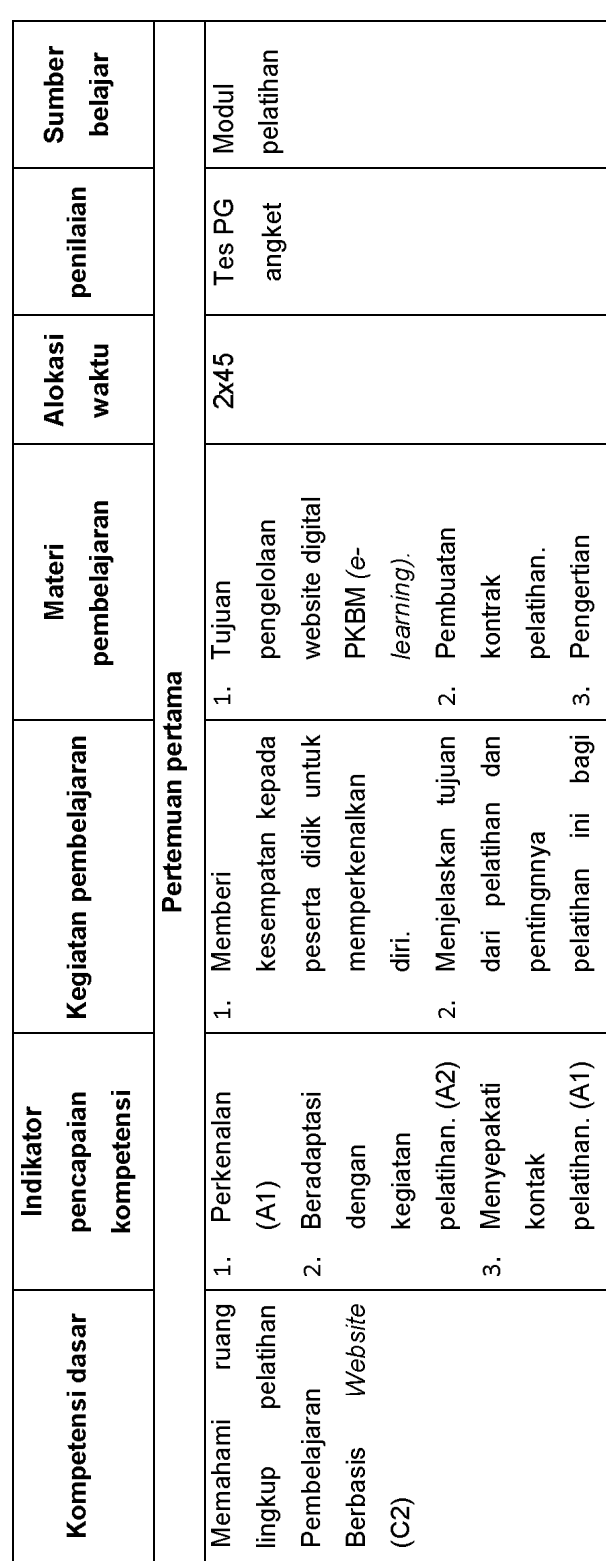

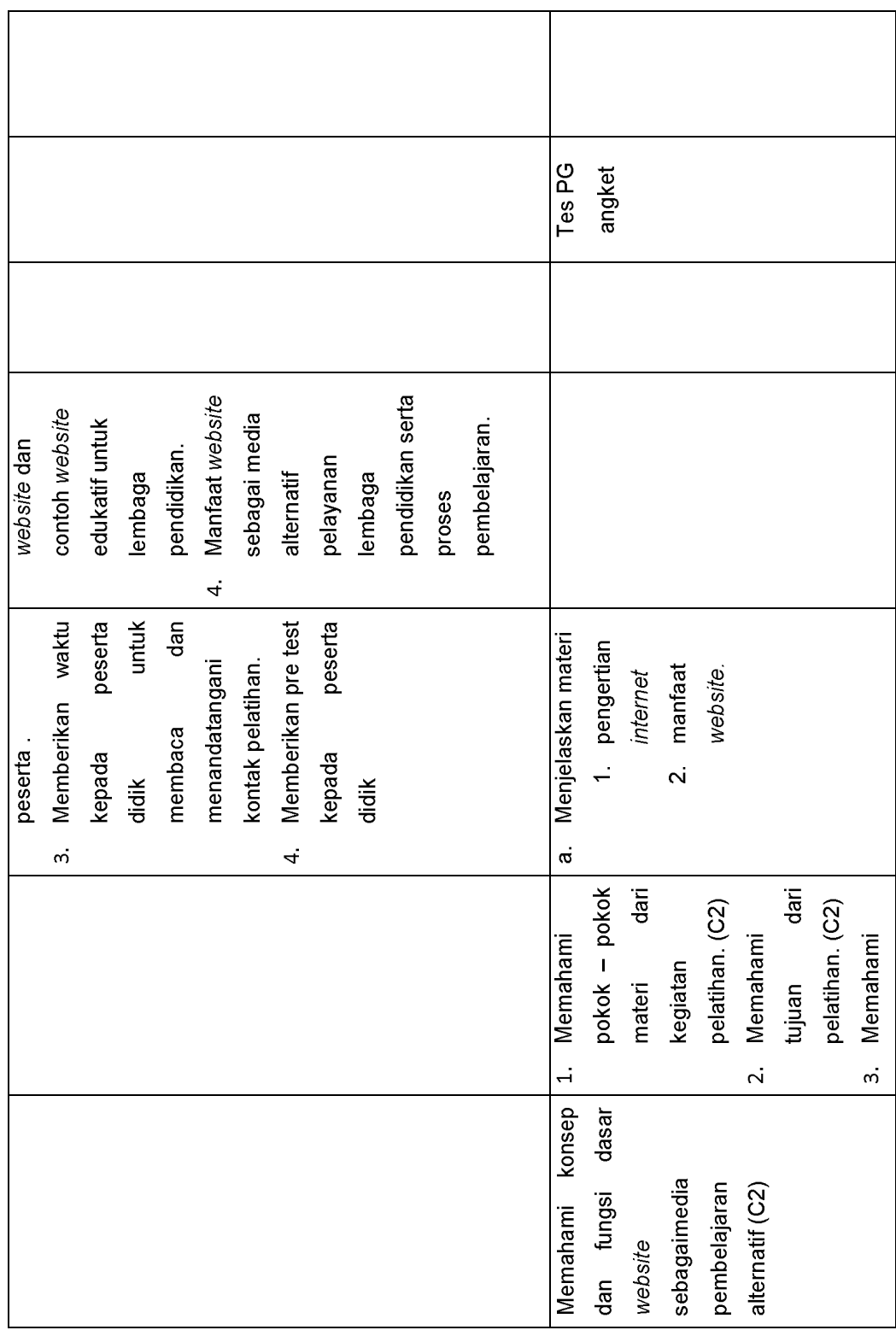

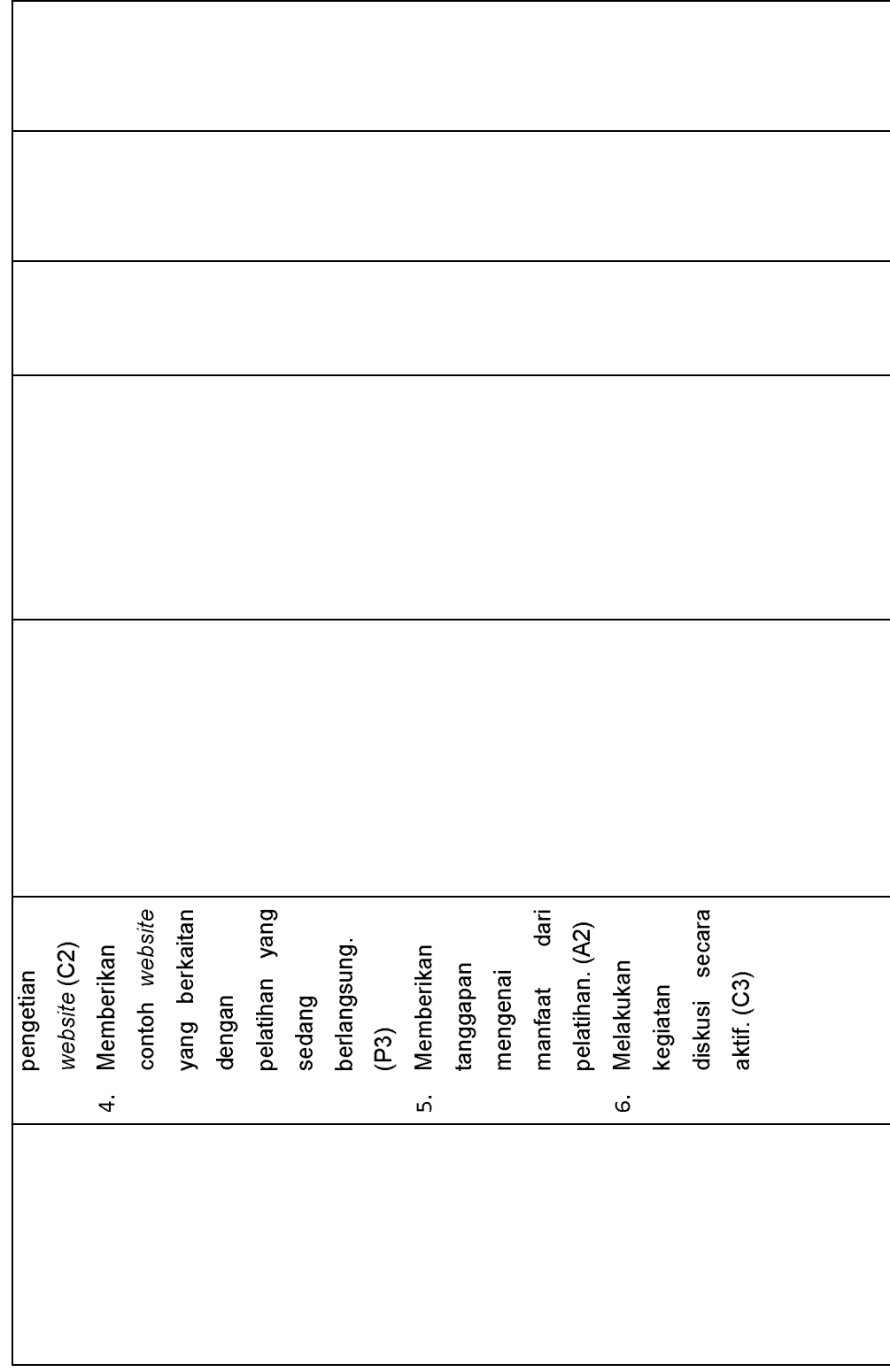

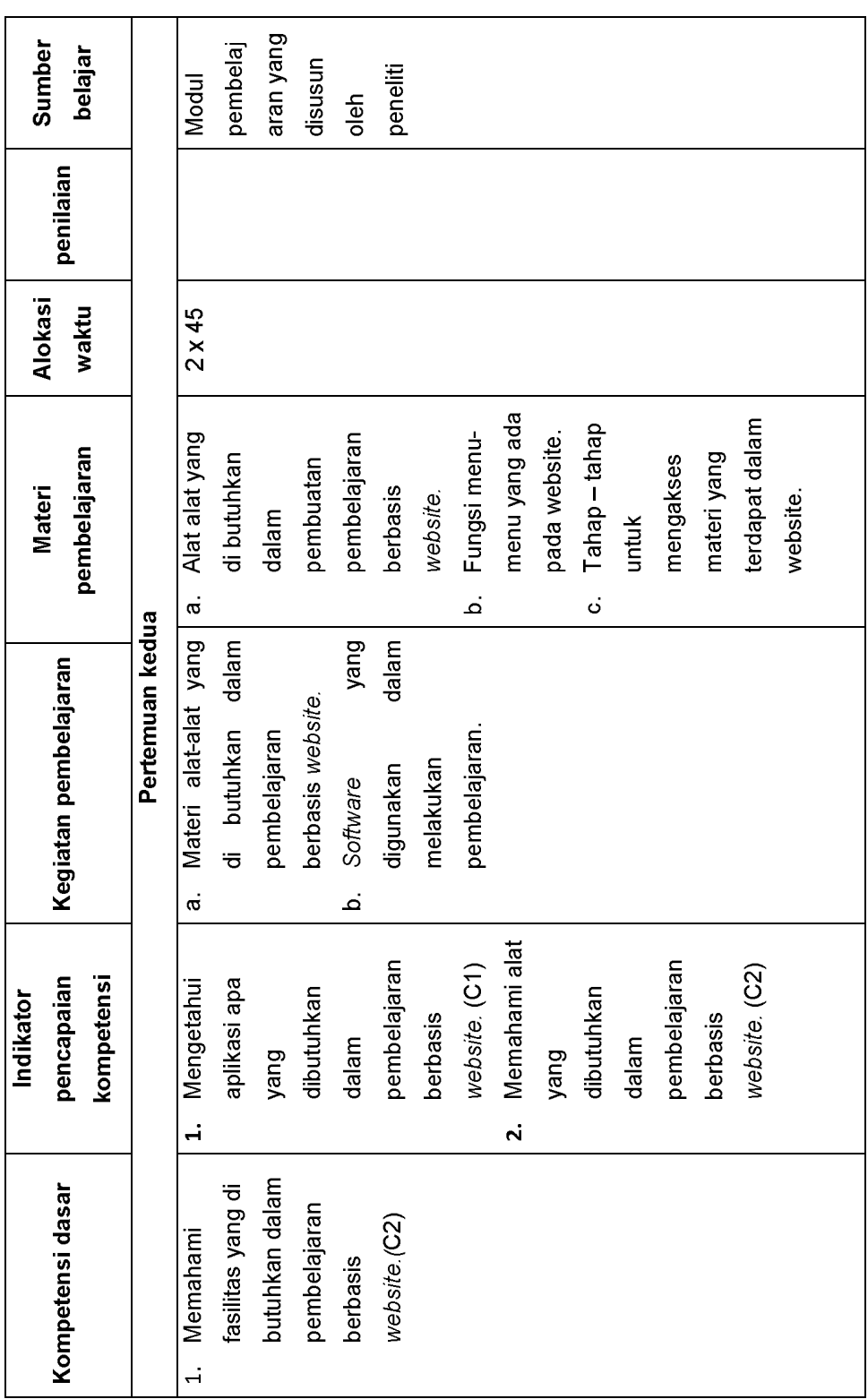

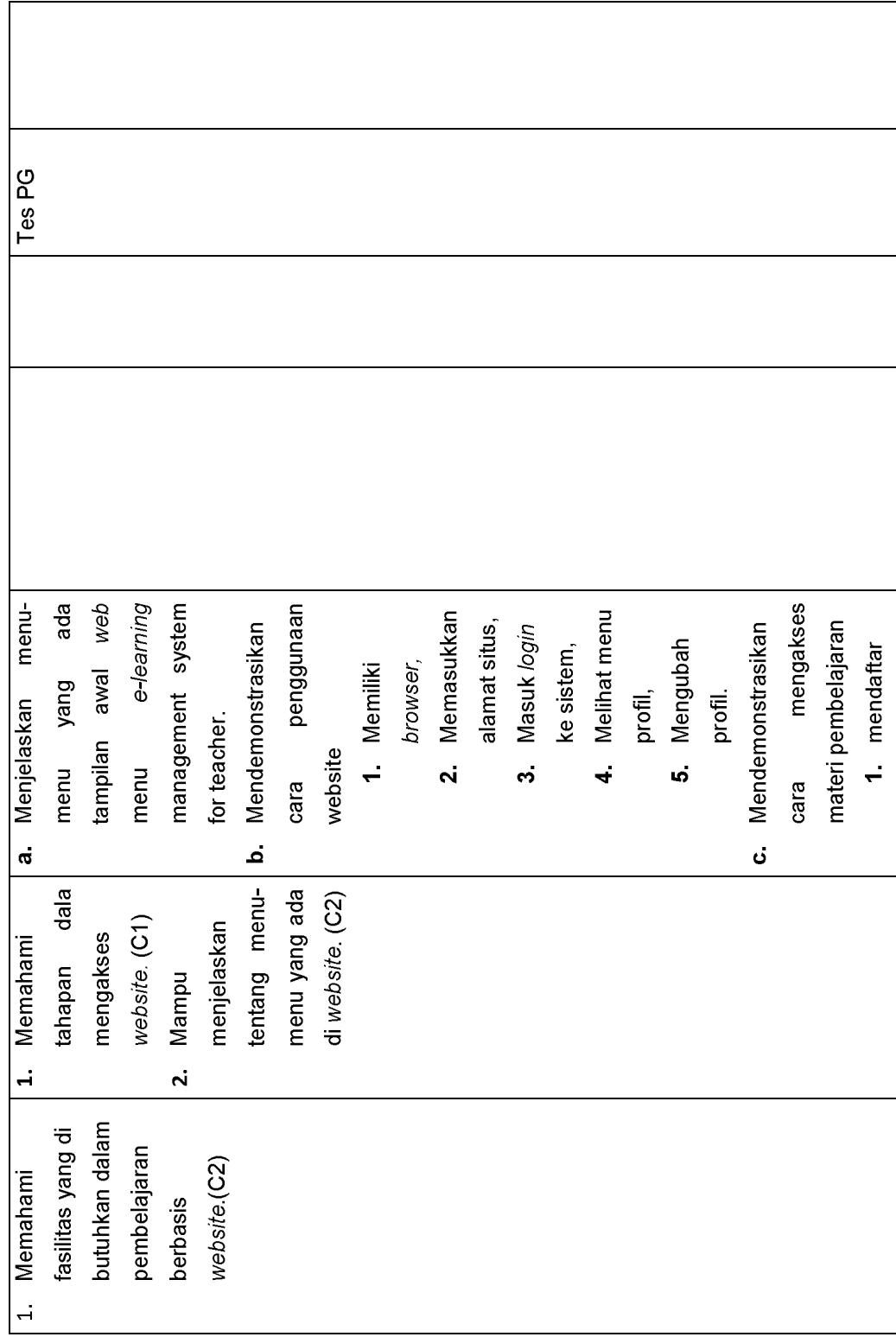

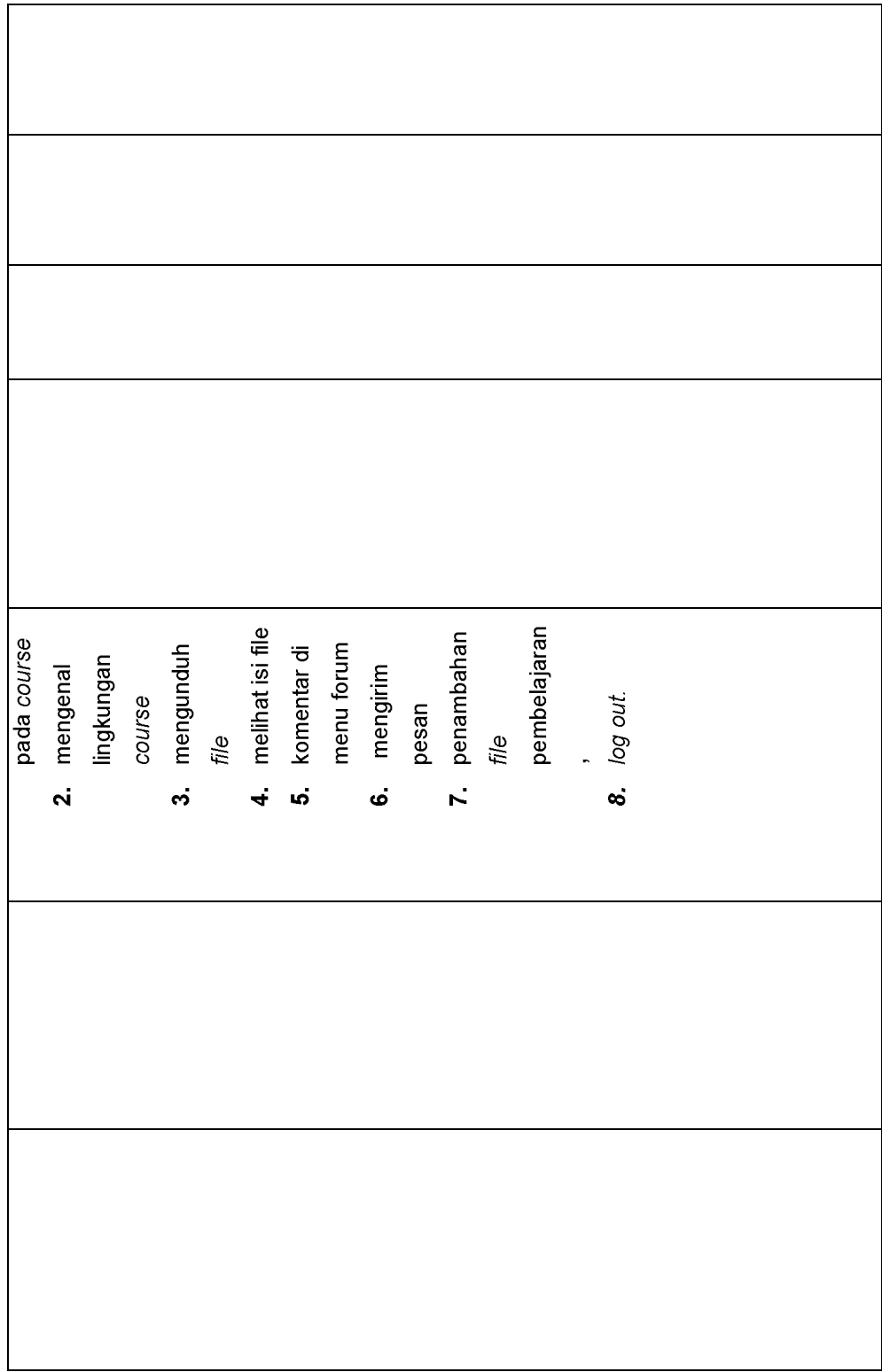

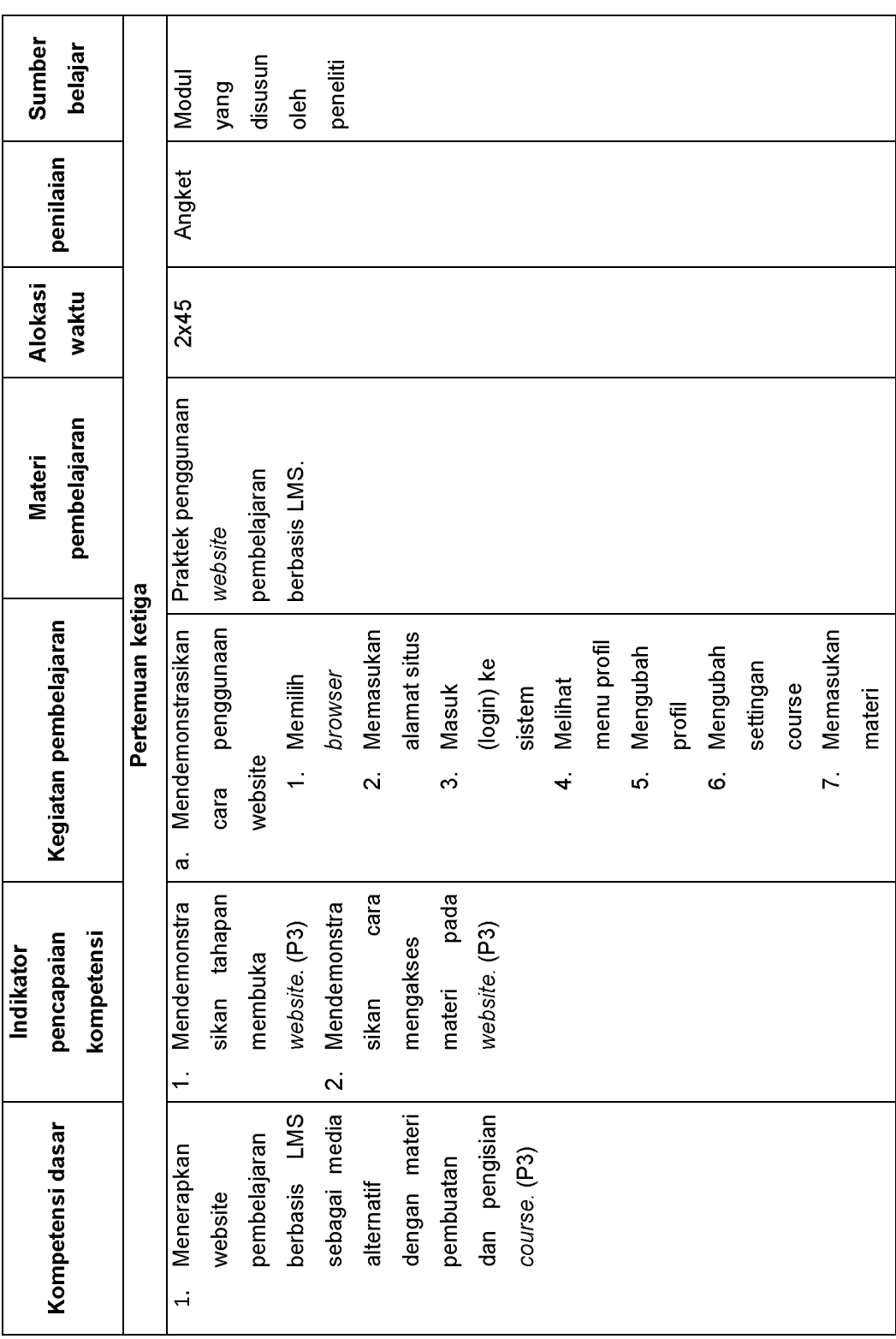

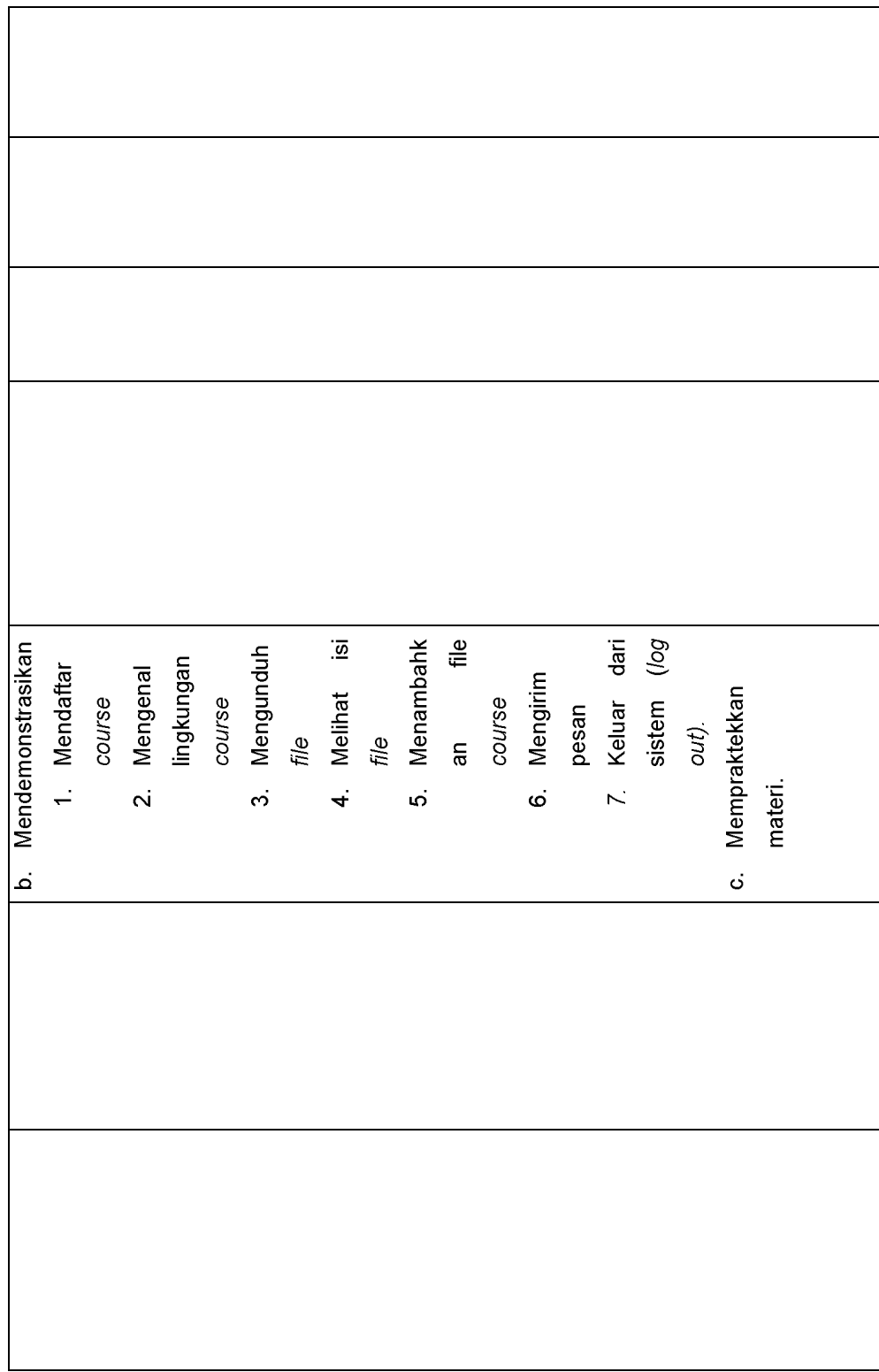

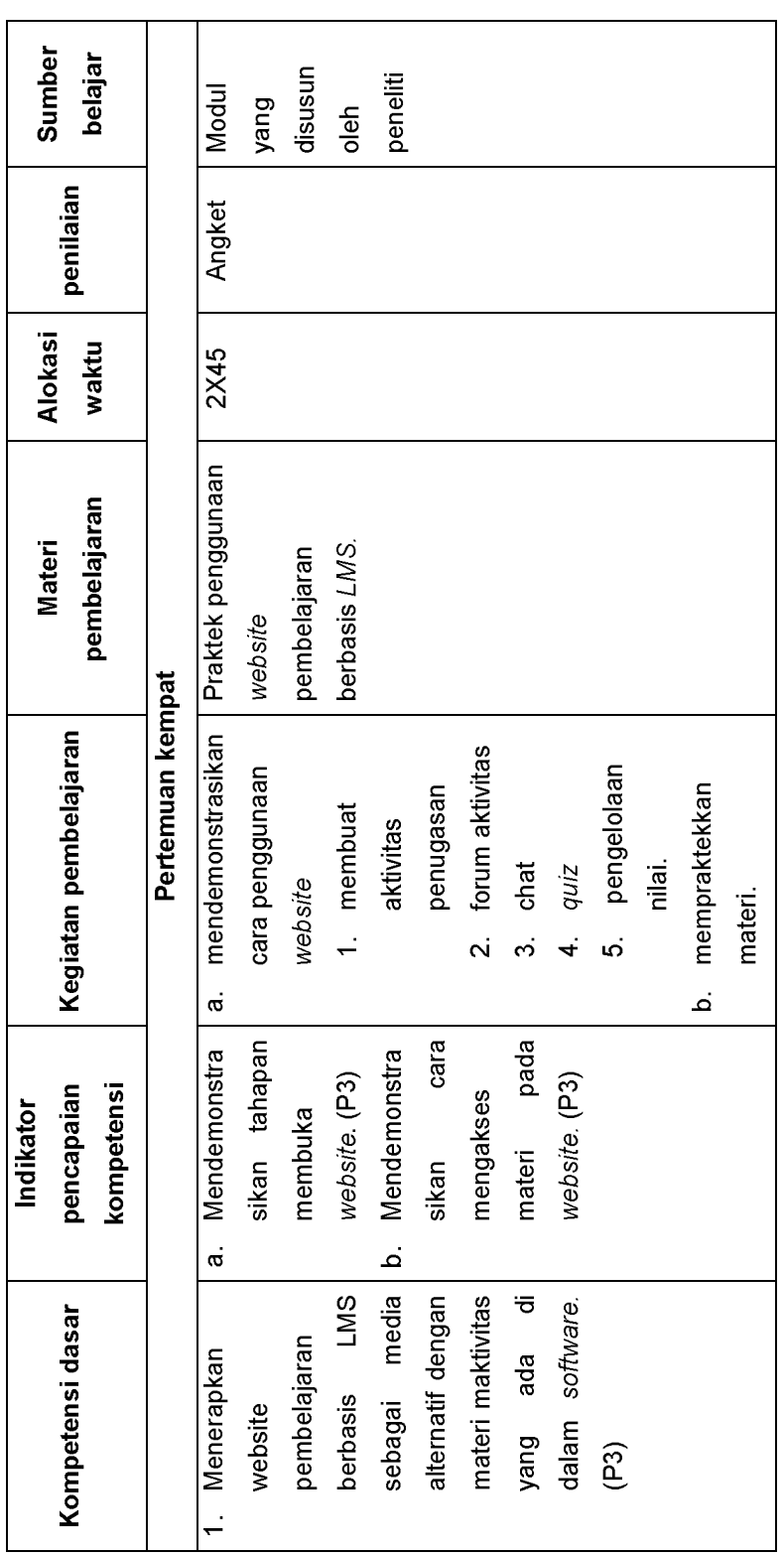

### **LAMPIRAN 4**

### **RENCANA PELAKSANAAN PEMBELAJARAN (RPP) PENGGUAAN** *WEBSITE* **PEMBELAJARAN BERBASIS** *LEARNING MANAGEMENT SYSTEM (LMS***) UNTUK TUTOR**

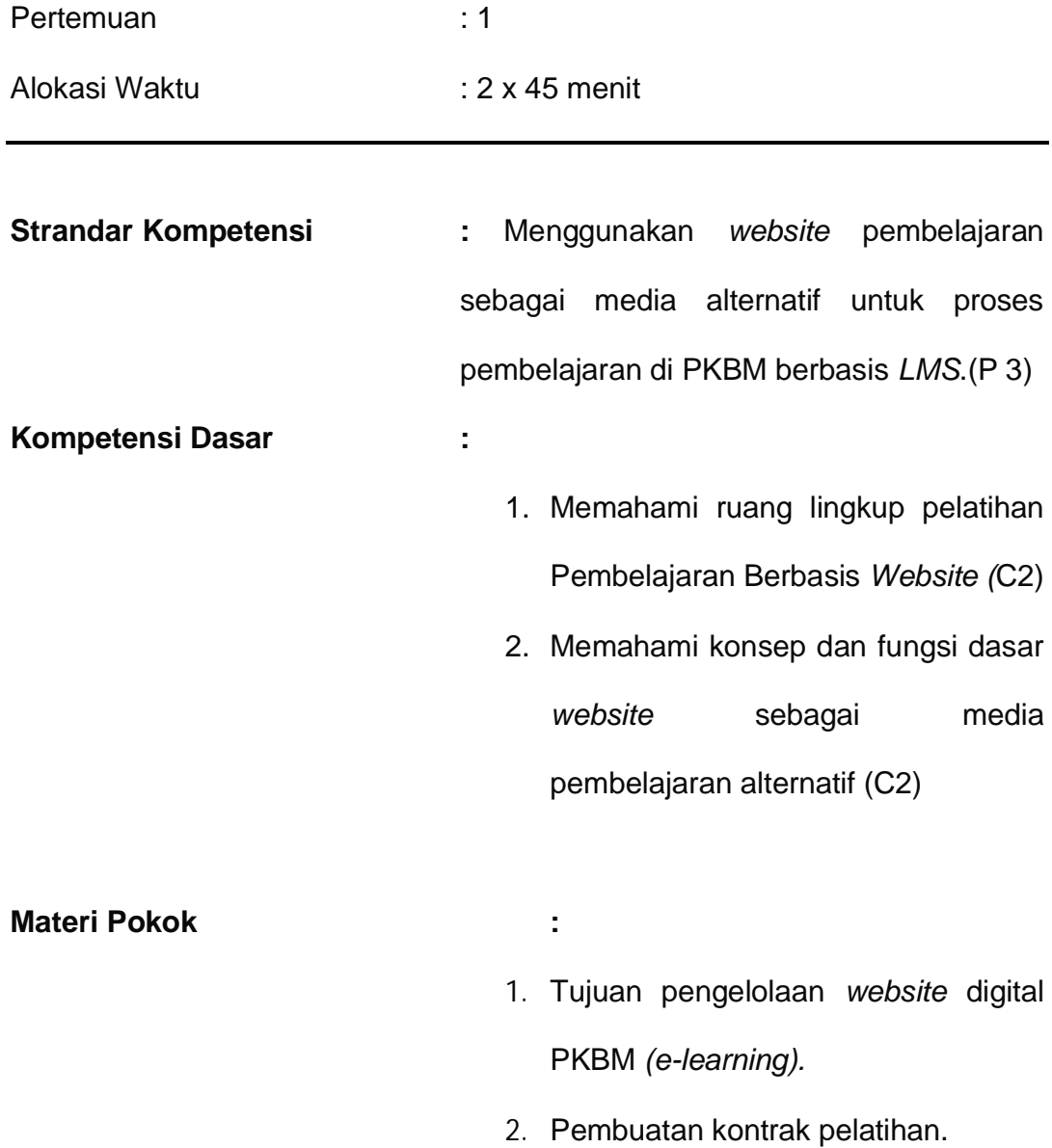

- 3. Pengertian *website* dan contoh *website* edukatif untuk lembaga pendidikan.
- 4. Manfaat *website* sebagai media alternatif pelayanan lembaga pendidikan serta proses pembelajaran.

### **Indikator Keberhasilan :**

- 1. Peserta berminat memperkenalkan diri (A1)
- 2. Peserta mampu beradaptasi dengan kegiatan pelatihan. (A2)
- 3. Peserta didik menyepakati kontak pelatihan. (A1)
- 4. Peserta didik mampu memahami pokok pokok materi dari kegiatan pelatihan. (C2)
- 5. Peserta didik mampu memahami tujuan dari pelatihan. (C2)

- 6. Peserta didik mampu memahami pengetian *website* (C2)
- 7. Peserta didik mempu memberikan contoh *website* yang berkaitan dengan pelatihan yang sedang berlangsung. (P3)
- 8. Peserta didik mampu memberikan tanggapan mengenai manfaat dari pelatihan. (A2)
- 9. Peserta didik mampu melakukan kegiatan diskusi secara aktif. (C3)

**Metode pembelajaran :** ceramah, video, diskusi

### 1. **Pendahuluan**

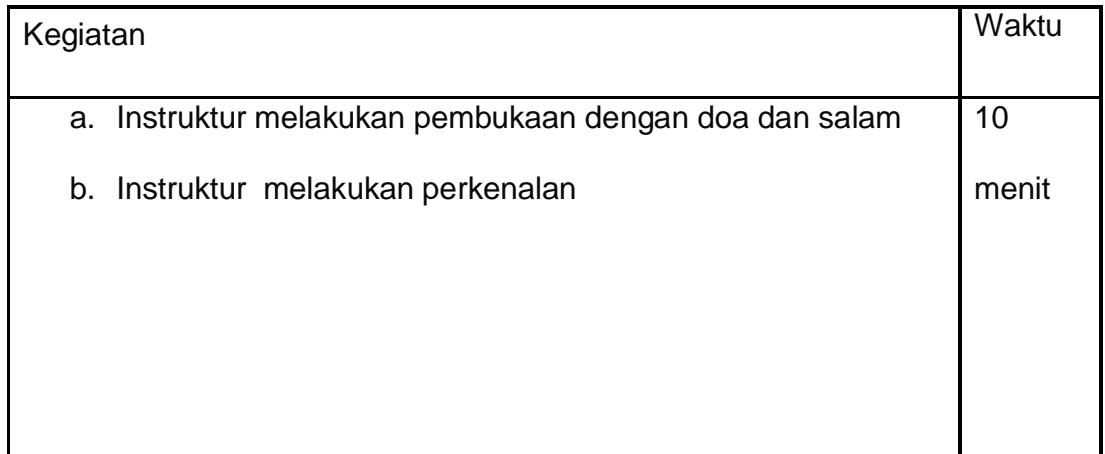

### 2. **Kegiatan Inti**

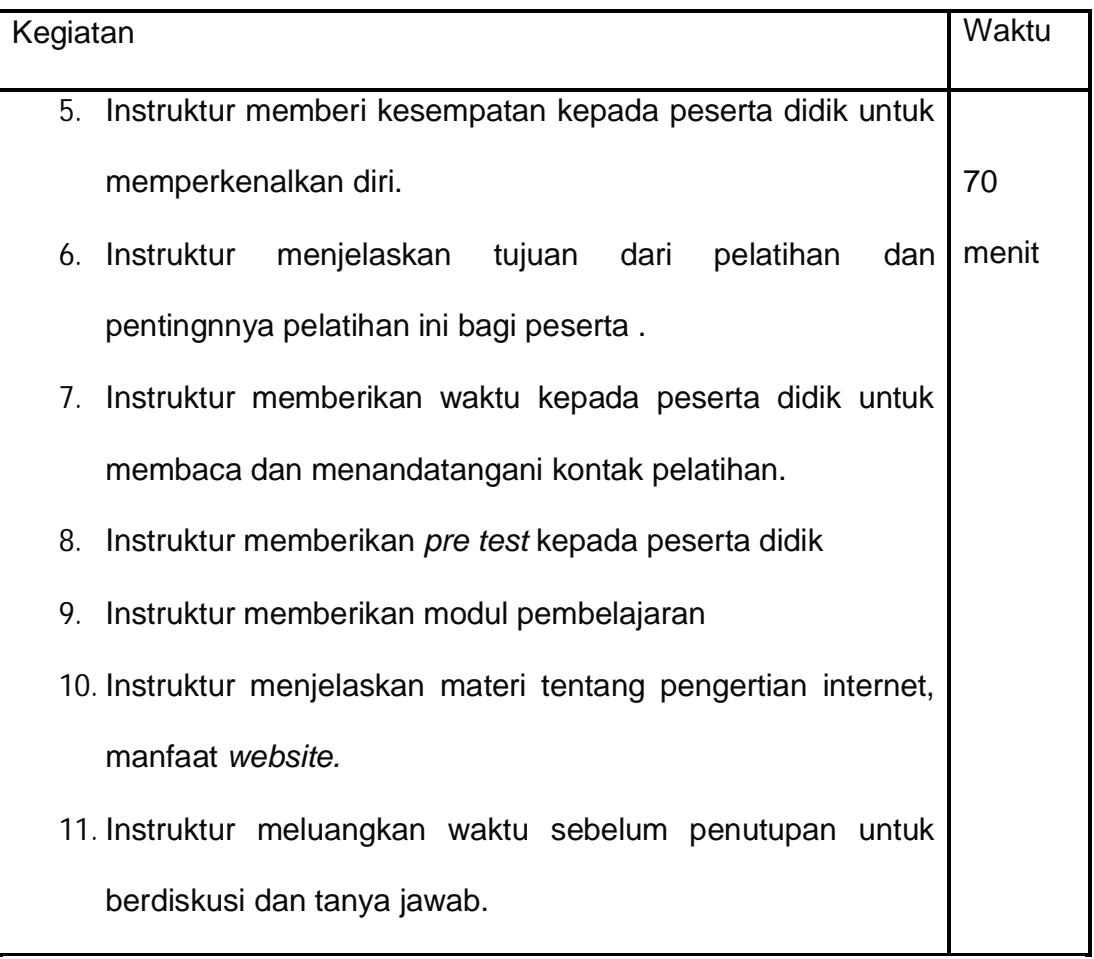

### 3. **Penutup**

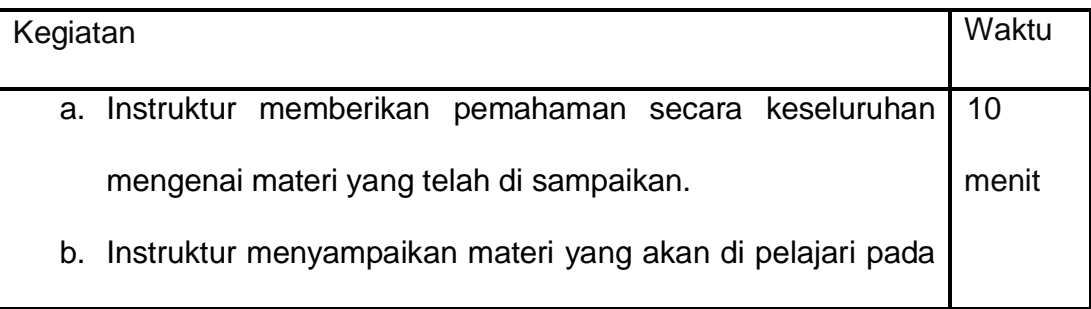

pertemuan berikutnya.

- c. Instruktur memberitahukan kepada peserta didik untuk membawa laptop di pertemuan berikutnya.
- d. Instruktur melakukan menutup pertemuan dengan doa dan salam.

Sumber belajar : instruktur dan modul pembelajaran.

Media belajar : laptop dan *LCD* 

### **RENCANA PELAKSANAAN PEMBELAJARAN (RPP) PENGGUNAAN WEBSITE PEMBELAJARAN BERBASIS LEARNING MANAGEMENT SYSTEM (LMS) UNTUK TUTOR**

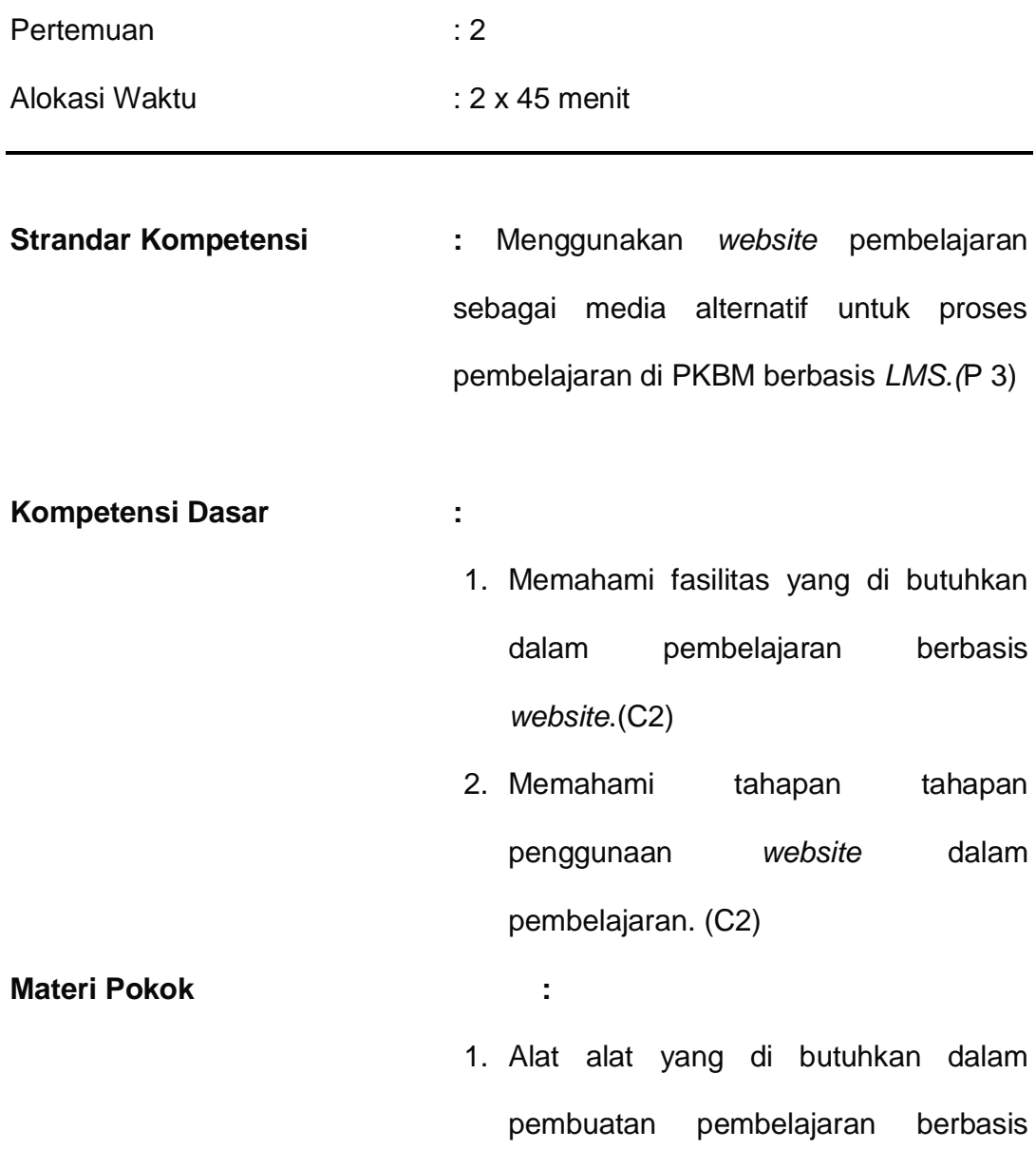

*website.*

- 2. Fungsi menu- menu yang ada pada *website.*
- 3. Tahap  $-$  tahap untuk mengakses materi yang terdapat dalam *website.*

**Indikator Pencapaian :**

- 1. Peserta didik mengetahui aplikasi apa yang dibutuhkan dalam pembelajaran berbasis *website.* (C1)
- 2. Peserta didik memahami alat yang dibutuhkan dalam pembelajaran berbasis *website.* (C2)
- 3. Peserta didik memahami tahapan dala mengakses *website.* (C1)
- 4. Peserta didik mampu menjelaskan tentang menu-menu yang ada di *website.* (C2)
- **Metode Pembelajaran :** ceramah, demonstrasi, diskusi, video.

**Langkah Pembelajaran**

### **1. Pendahuluan**

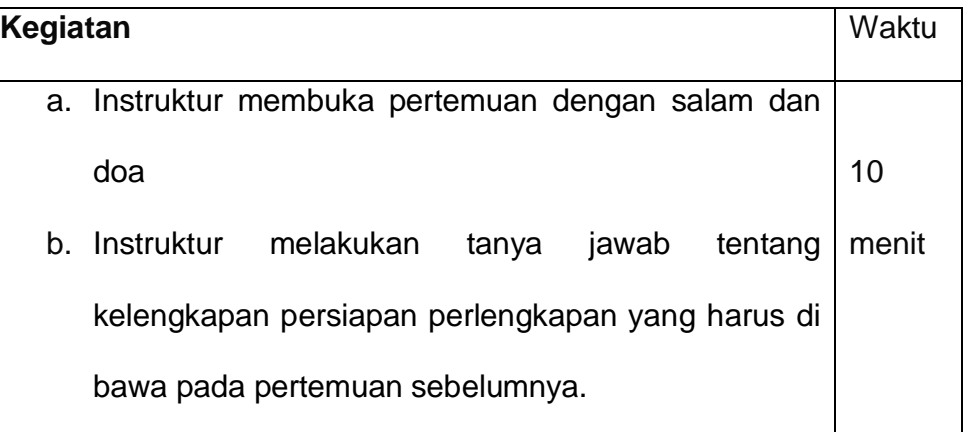

### **2. Kegiatan inti**

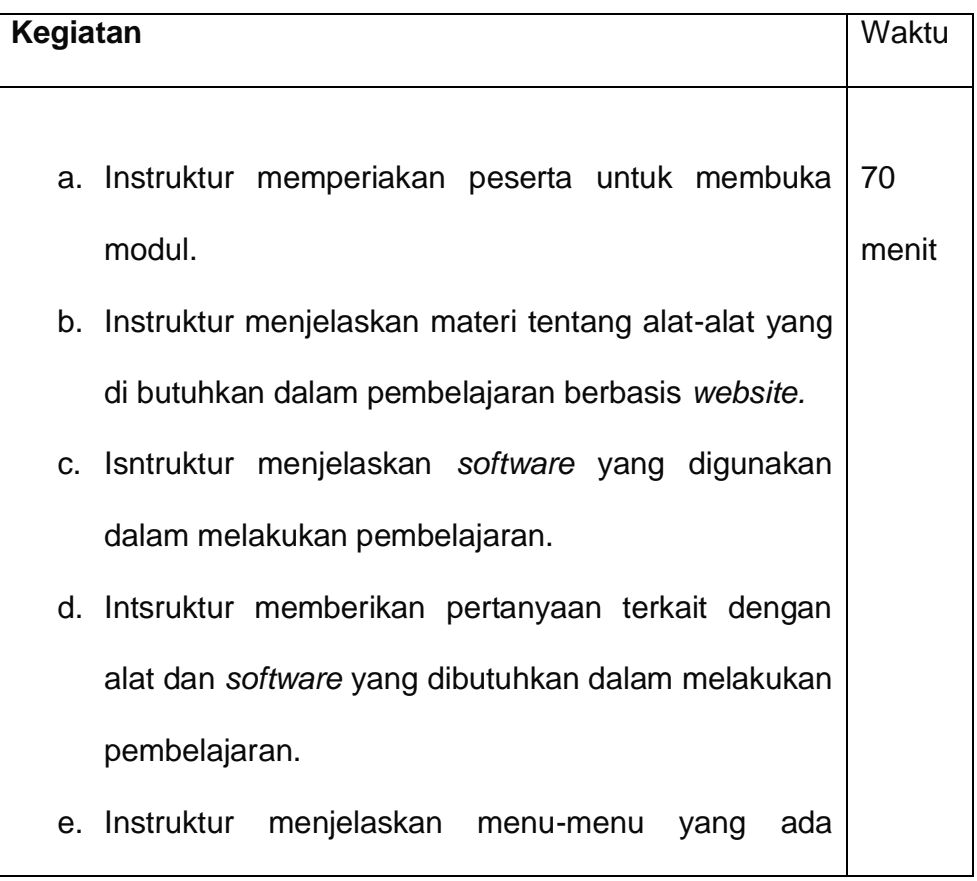

tampilan awal *web,* seperti menu *e-learning management system for teacher.*

- f. Isntruktur mendemonstrasikan cara penggunaan *website* mulai dari memiliki *browser*, memasukkan alamat *situs*, masuk *login* ke sistem, melihat menu profil, mengubah profil.
- g. Instruktur mendemonstrasikan cara mengakses materi pembelajaran yaitu, mendaftar pada *course,* mengenal lingkungan *course,* mengunduh *file,* melihat isi *file*, komentar di menu forum, mengirim pesan, penambahan *file* pembelajaran, *log out*.
- h. Instruktur melakukan sesi tanya jawab terkai materi.

### **3. Penutupan**

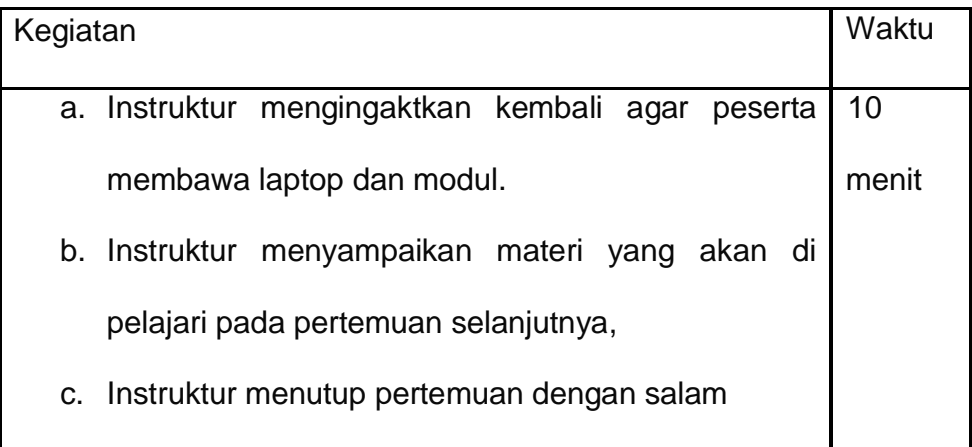

### **RENCANA PELAKSANAAN PEMBELAJARAN (RPP) PENGGUAAN** *WEBSITE* **PEMBELAJARAN BERBASIS** *LEARNING MANAGEMENT SYSTEM (LMS)*

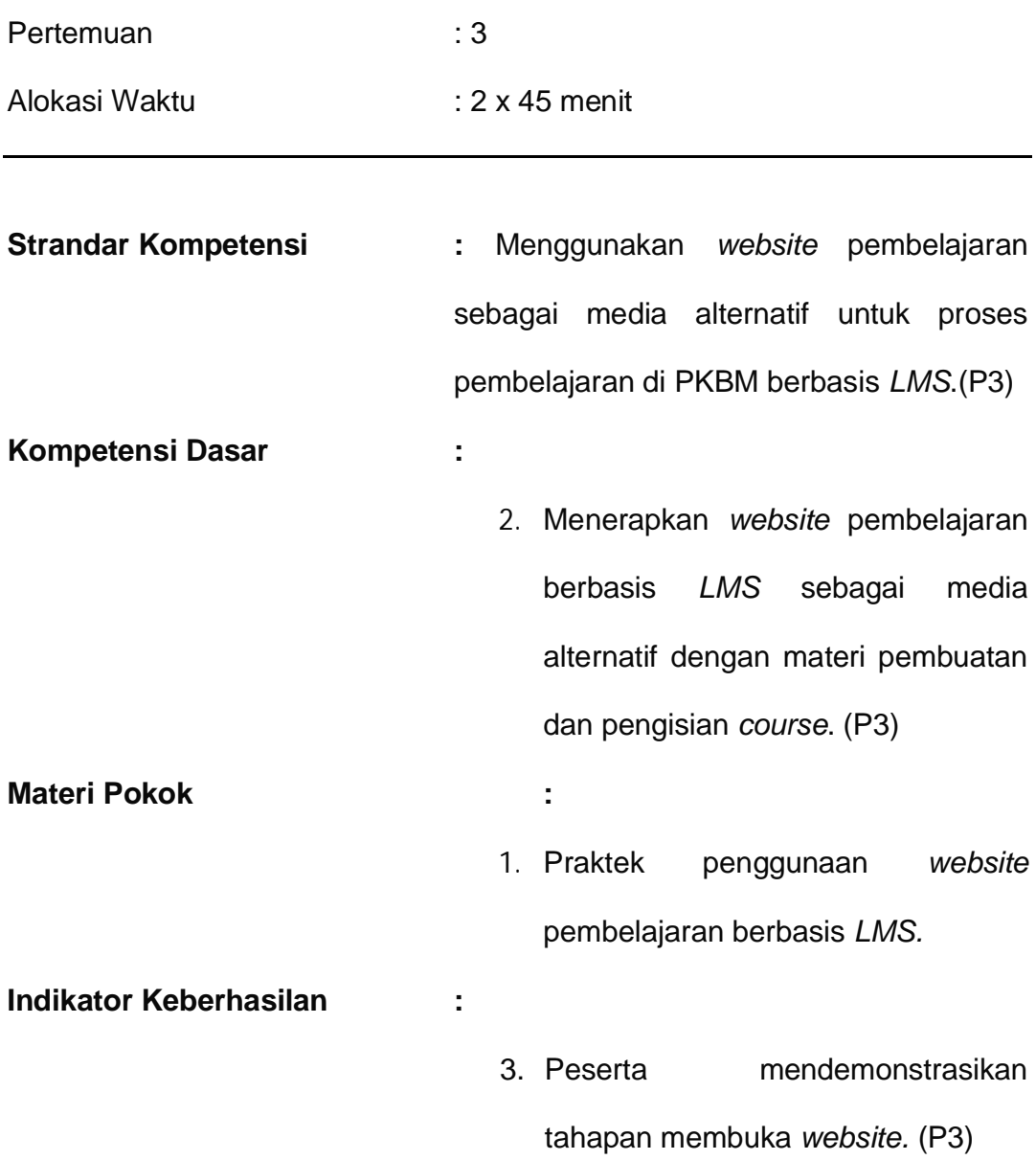

- 4. Peserta mendemonstrasikan cara mengakses materi pada *website*. (P3)
- 5. Peserta memberikan komentar mengenai belajar dengan menggunakan *website*. (A2)
- **Metode pembelajaran :** ceramah, demonstrasi, diskusi,

### praktek

### **1. Pendahuluan**

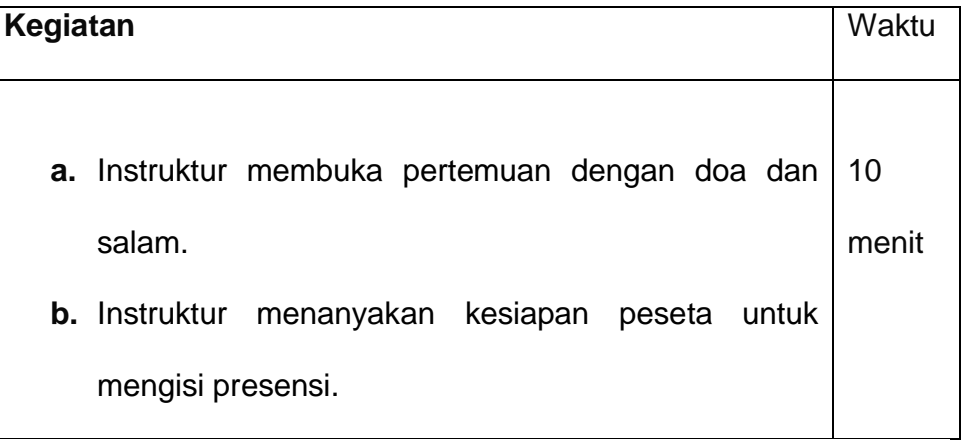

### **2. Kegiatan inti**

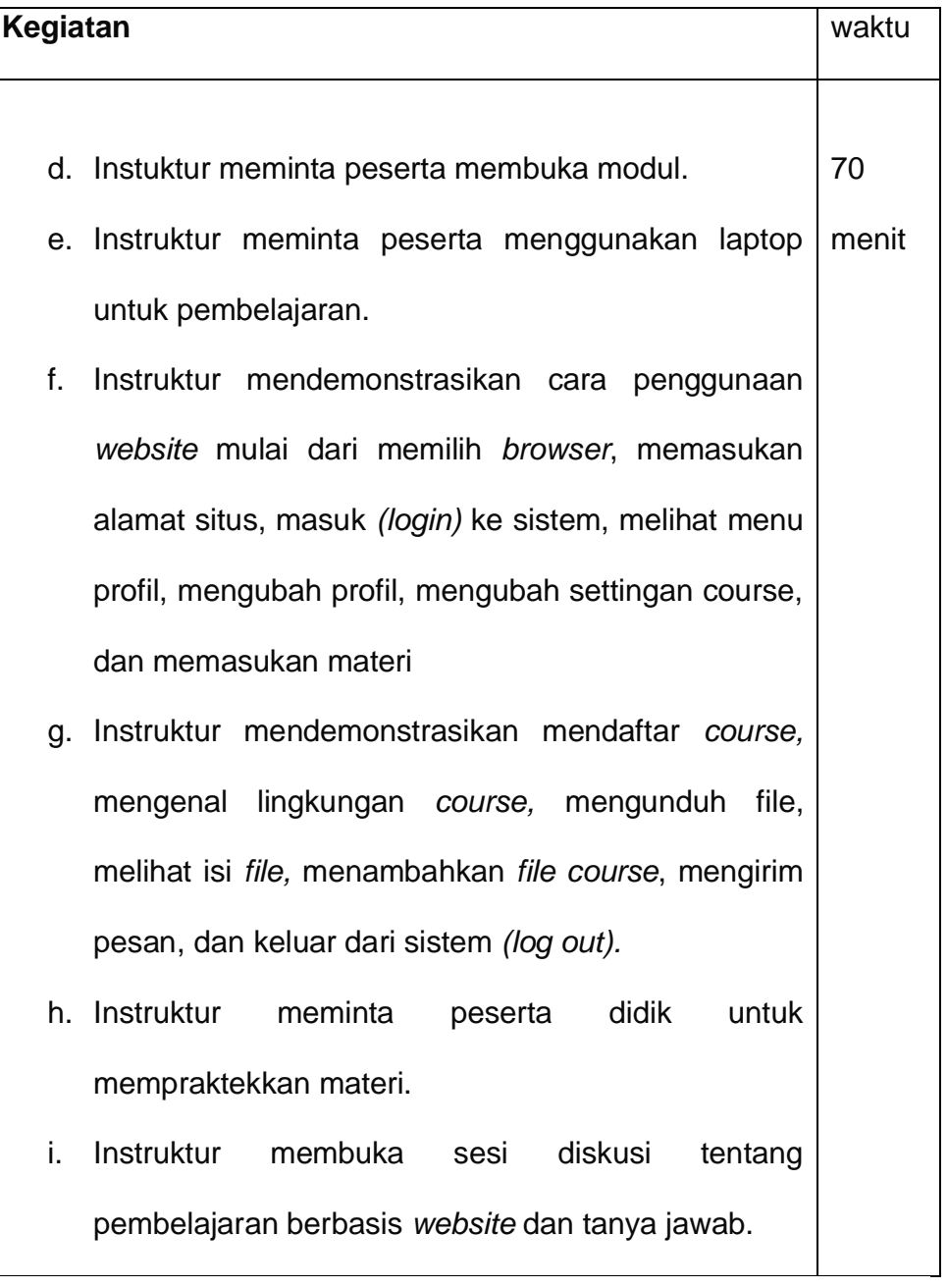

### **3. Penutup**

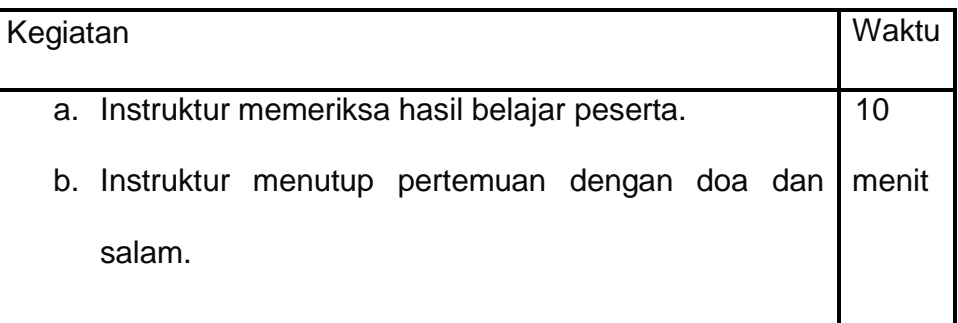

Sumber belajar : instruktur dan modul pembelajaran.

Media belajar : laptop dan LCD

### **RENCANA PELAKSANAAN PEMBELAJARAN (RPP) PENGGUAAN** *WEBSITE* **PEMBELAJARAN BERBASIS** *LEARNING MANAGEMENT SYSTEM (LMS)*

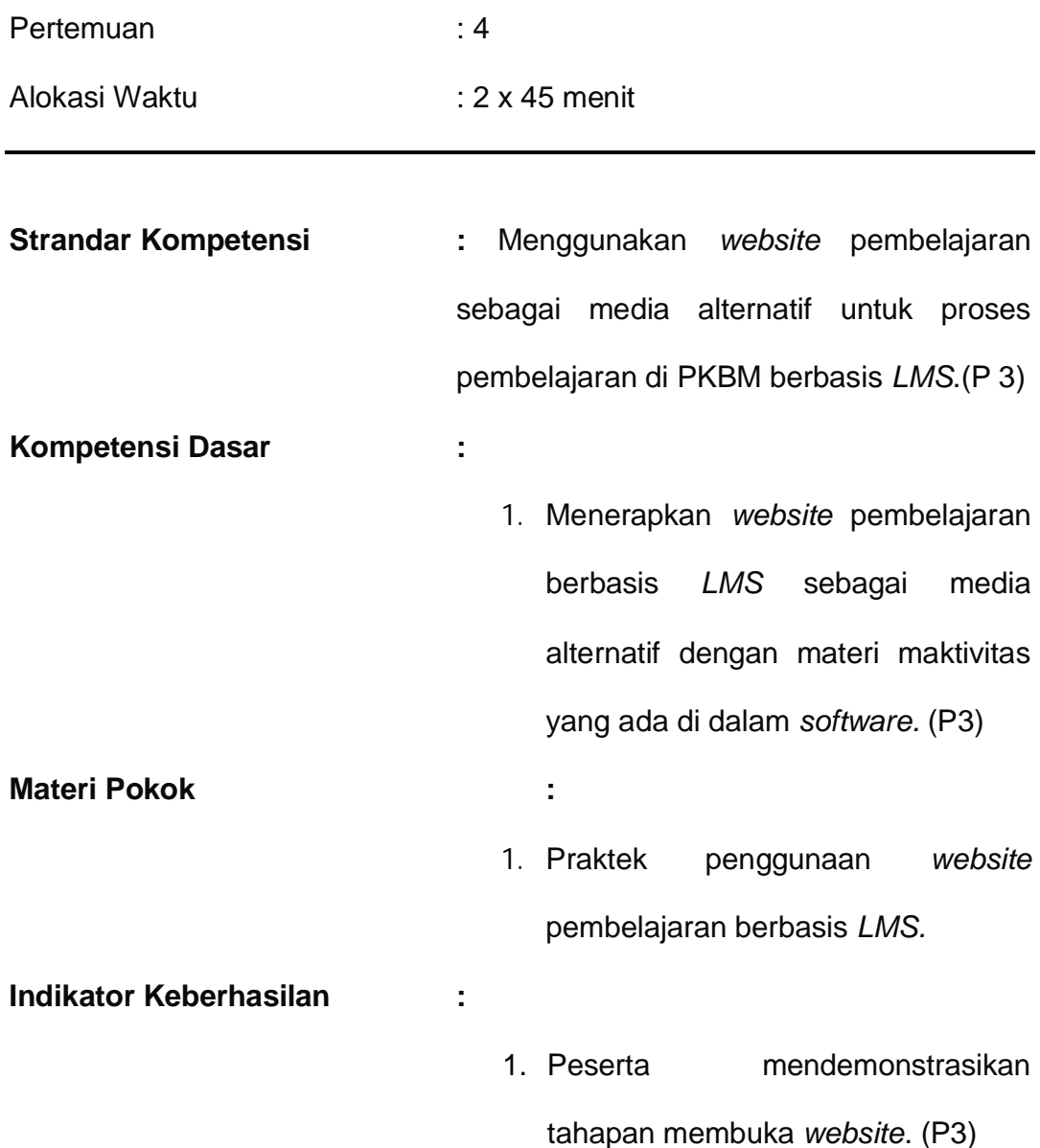

- 2. Peserta mendemonstrasikan cara mengakses materi pada *website.* (P3)
- 3. Peserta memberikan komentar mengenai belajar dengan menggunakan *website.* (A2)

### **Metode pembelajaran :** ceramah, demonstrasi, diskusi,

praktek

### **1. Pendahuluan**

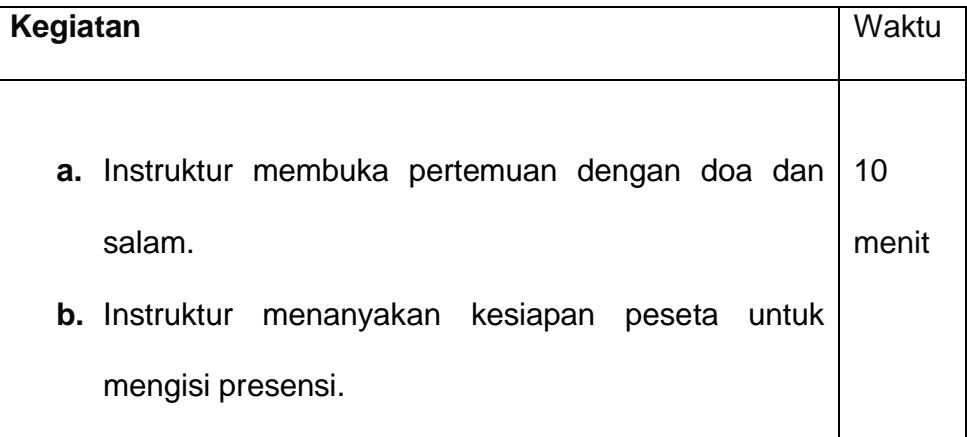

### **2. Kegiatan inti**

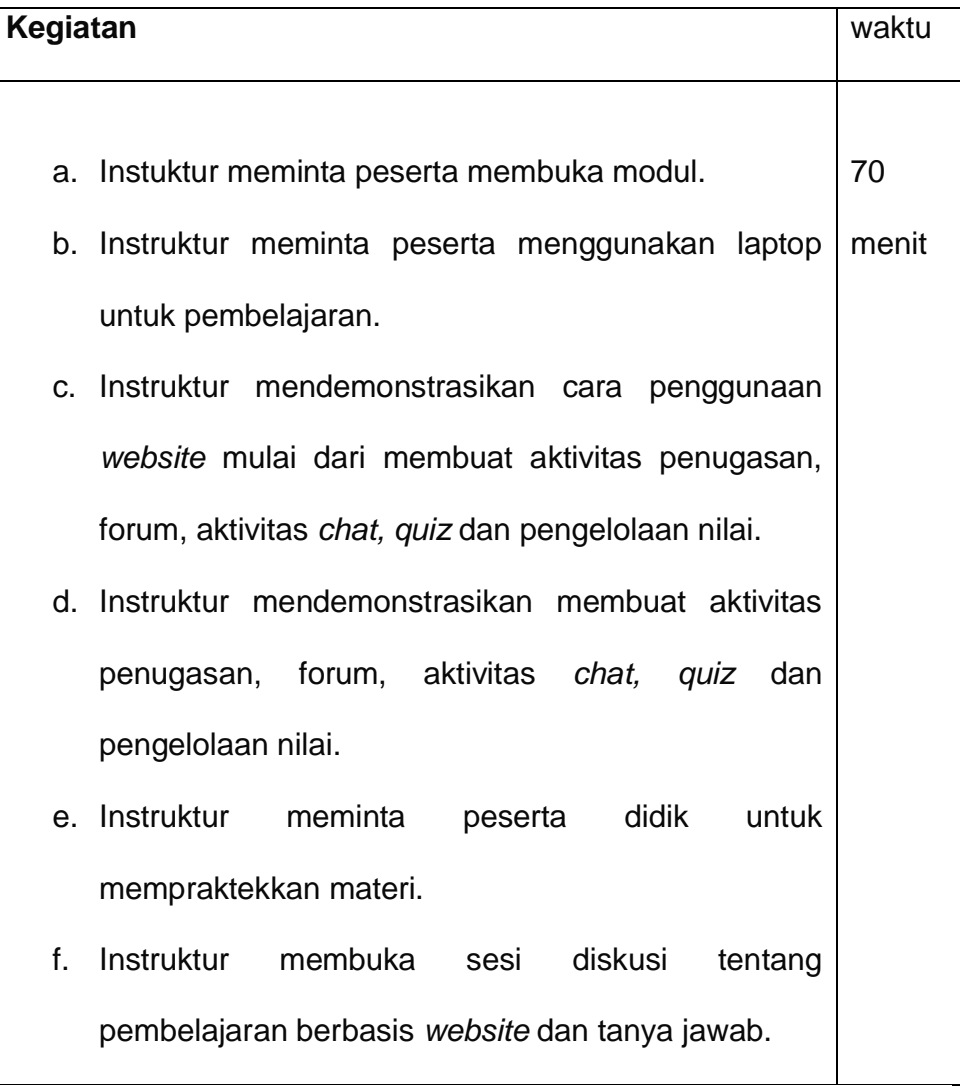

### **3. Penutup**

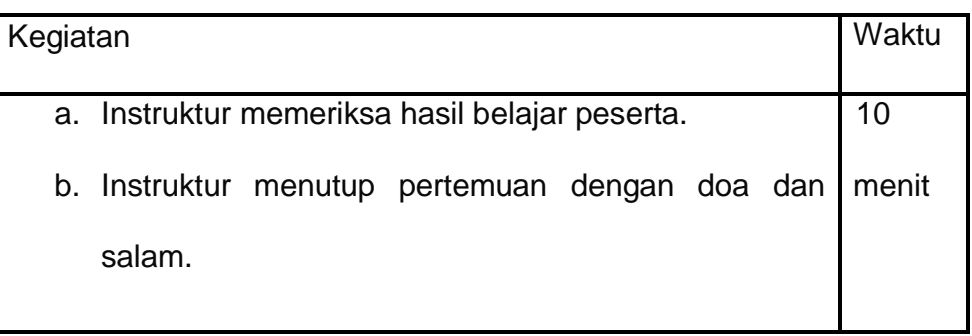

Sumber belajar : instruktur.

Media belajar : laptop dan LCD

### **LAMPIRAN 5**

### **LEMBAR OBSERVASI**

### **(Daftar** *Ceklist***)**

### **PELATIHAN PENGUNAAN** *WEBSITE* **PEMBELAJARAN BERBASIS**

### *LEARNING MANAGEMENT SYSTEM (LMS)* **BAGI TUTOR DI PKBM N 23**

### **JAKARTA PUSAT**

Lembar Observasi Pengamatan Proses Pelatihan

Nama Observer :

Hari/Tanggal :

Tempat : the state of the state of the state of the state of the state of the state of the state of the state of the state of the state of the state of the state of the state of the state of the state of the state of the s

Berikan tanda ceklist  $(\sqrt{})$  pada kolom yang telah disediakan sesuai pengamatan Anda

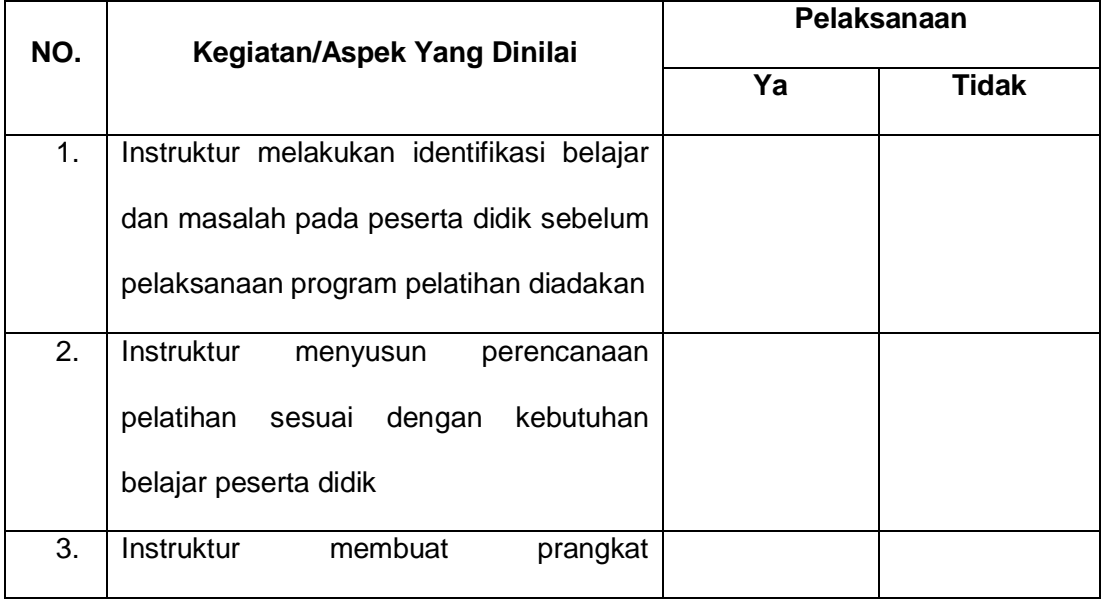

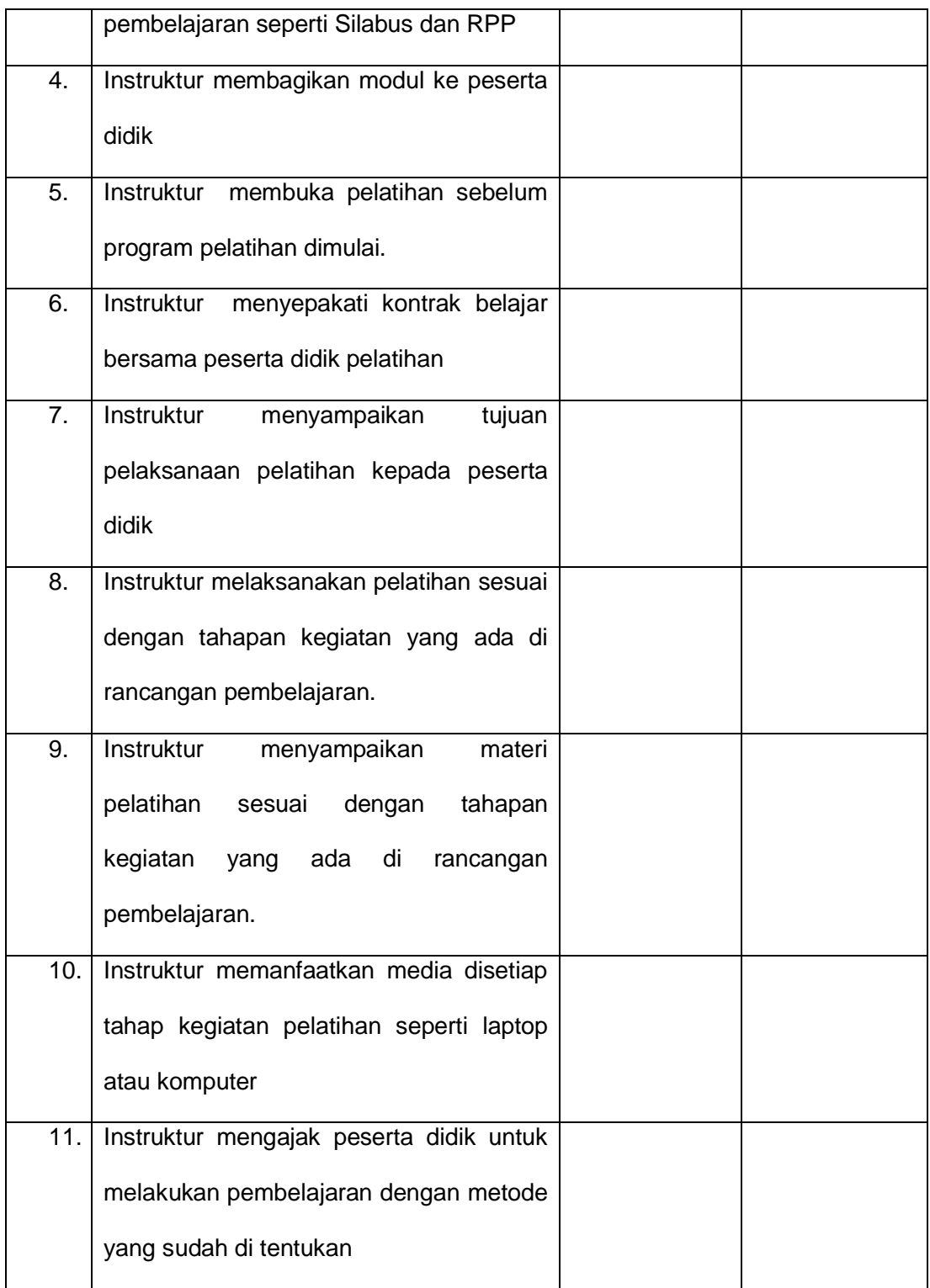

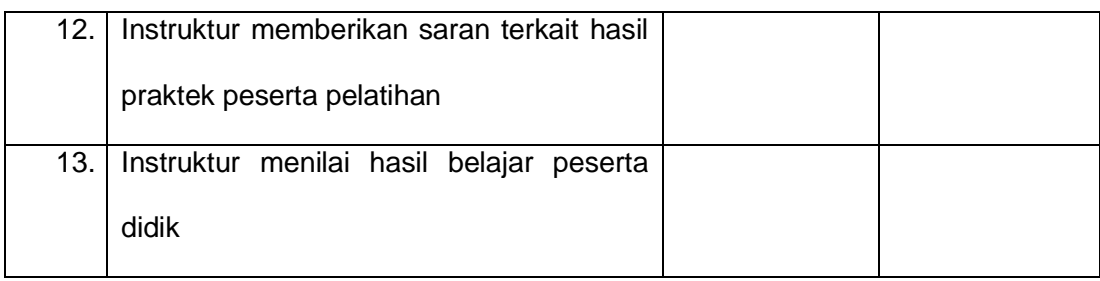

### **LAMPIRAN 6**

### **INSTRUMEN PENLIAIAN PSIKOMOTORIK PELATIHAN PENGGUNAAN** *WEBSITE* **PEMBELAJARAN BERBASIS**

### *LEARNING MANAGEMENT SYSTEM* **BAGI TUTOR**

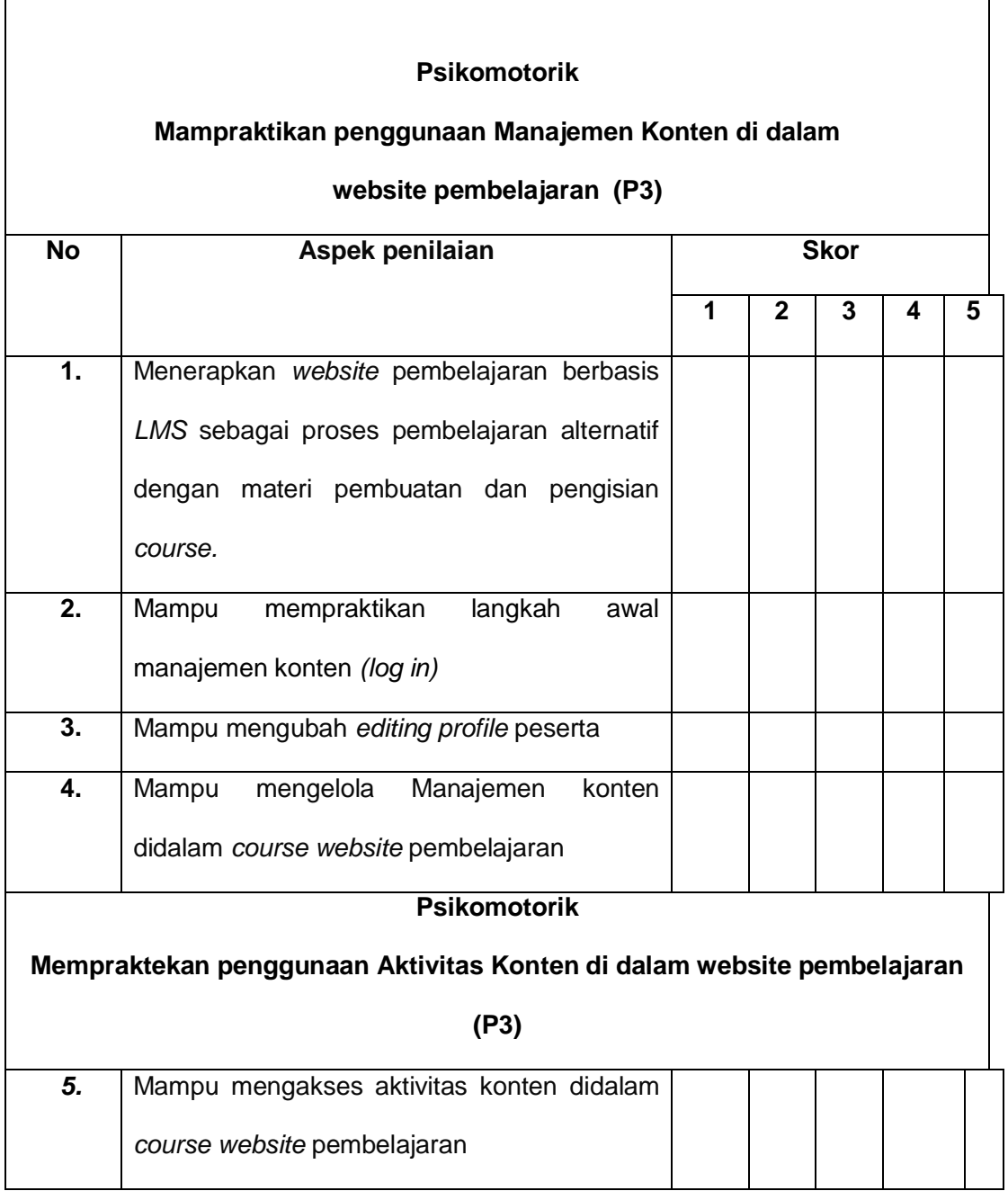

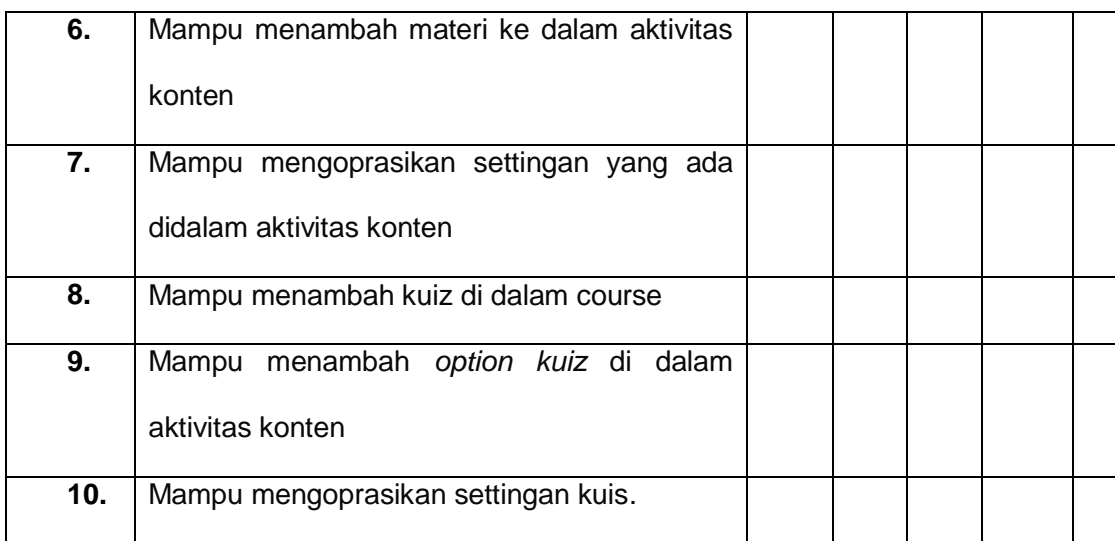

**KETERANGAN :**

**1 (SANGAT TIDAK SESUAI)**

**2 (TIDAK SESUAI)**

- **3 (CUKUP SESUAI)**
- **4 (SESUAI)**
- **5 (SANGAT SESUAI)**

### **LAMPIRAN 7**

### **Angket Menunjukkan sikap dengan Penggunaan** *Website* **Pebelajaran**

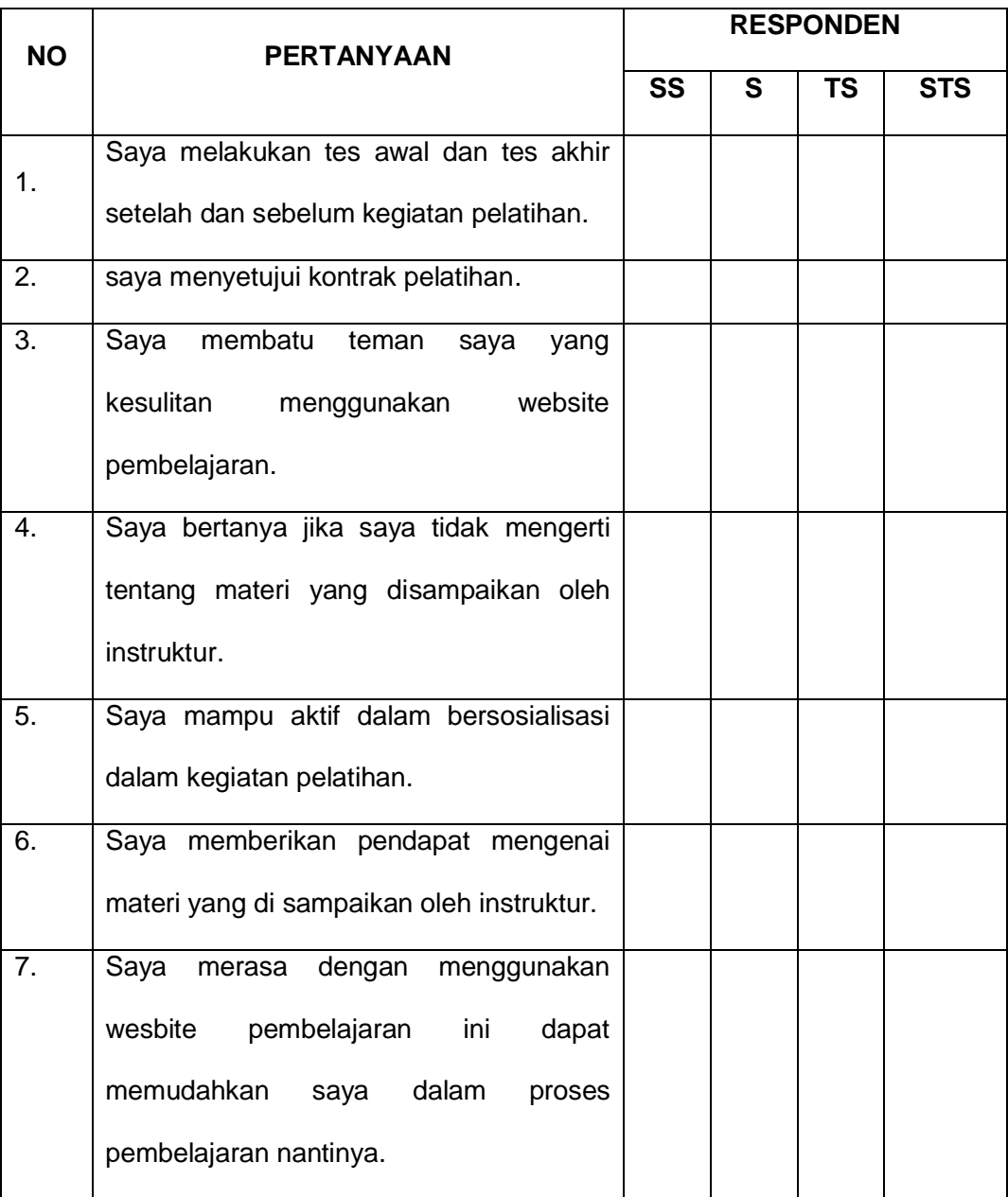

### **Berbasis** *Learning Management System***.**

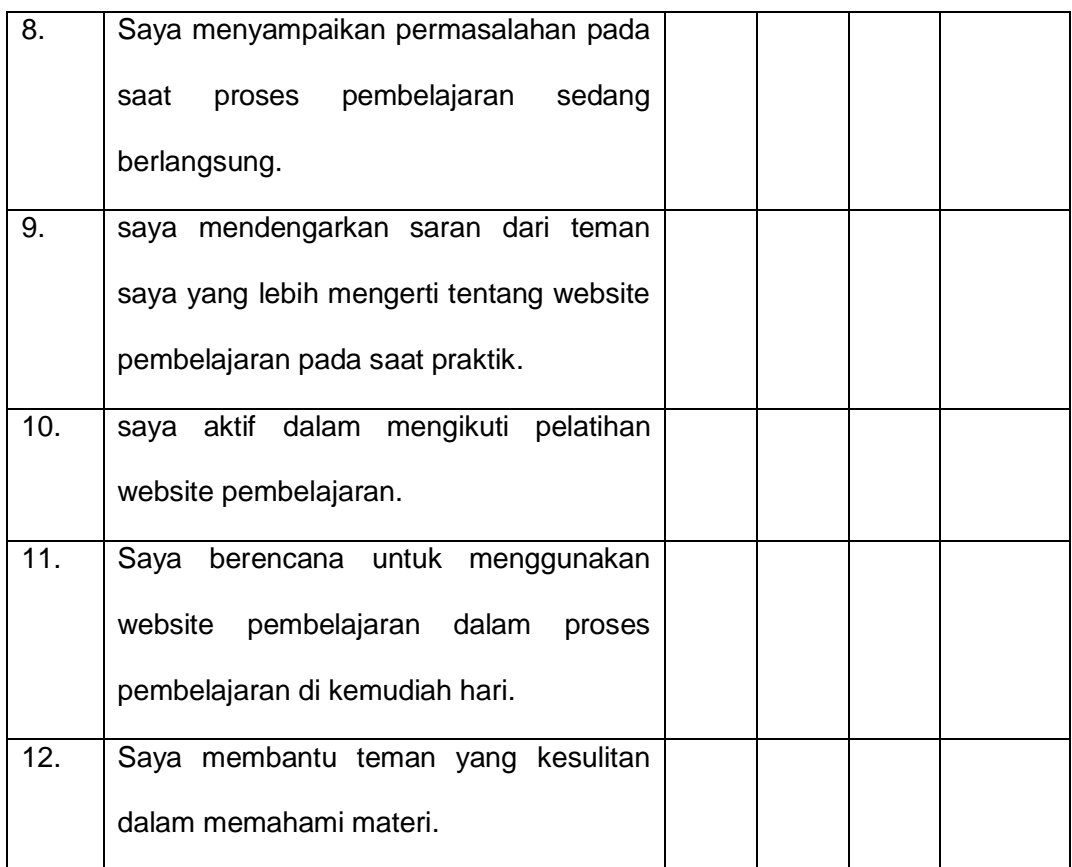

### **Keterangan :**

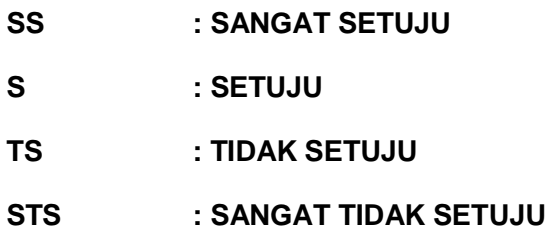

### **LAMPIRAN 8**

### **SOAL** *PRE TEST* **DAN** *POST TEST* **PELATIHAN PENGGUNAAN** *WEBSITE* **PEMBELAJARAN BERBASIS** *LEARNING MANAGEMENT SYSTEM*

### NAMA :

- **1.** Sistem jaringan komputer global yang saling terhubung menggunakan serangkaian standar *(TCP / IP)* untuk melayani bermiliar-miliar pengguna diseluruh dunia disebut ...
- a. Komputer
- b. Internet
- c. *Website*
- d. *Browser*
- **2.** Berikut ini adalah contoh *browser* yang dapat digunakan untuk mengakses *website* PKBM,

Kecuali ...

- a. *Internet Explorer*
- b. *Mozilla firefox*
- c. *Google Chrome*
- d. *Microsoft Word*
- **3.** Jika kita ingin mengakses situs PKBM dengan menggunakan *handphone*, maka menu yang kita pilih adalah ...
- a. *Browser*
- b. *Adobe Acrobat*
- c. *Play Store*
- d. *File Manager*
- **4.** contoh *website* pembelajaran yang bisa diakses oleh peserta didik manapun untuk meningkatkan pemahaman dalam belajar secara mandiri adalah, kecuali ...
- a. *ruangguru.com*
- b. *comed-lab.net*
- c. *quipper video*
- d. *kitabisa.com*
- **5.** Urutan/tahapan yang benar dalam mengakses materi pada *website*  PKBM adalah
- a. *Log in*, mendaftar pada *course*, melihat isi *file*, mengunduh *file*, dan *log out*
- b. Log out, mendaftar *course,* melihat isi *file*, mengunduh *file*, dan *log in*
- c. Membuka situs PKBM, mendaftar *course*, melihat isi *file*, mengunduh *file*
- d. Membaca buku panduan, mendaftar *course*, melihat isi *file,* mengunduh *file, log out*
- **6.** Nama alamat situs *website* pada pelatihan pembelajaran paket C digital adalah ...
- a. *ayomaju.co.id*
- b. *comed-lab.net*
- c. *pkbmn23.org*
- d. *pkbmnegeri23@gmail.com*
- **7.** Halaman informasi yang disediakan melalui jalur internet sehingga bisa diakses di seluruh dunia selama terkoneksi dengan jaringan internet, merupakan pengertian dari ...
- a. *Browser*
- b. *Website*
- c. *Google*
- d. *Mozilla firefox*
- **8.** Kegunaan pelatihan paket C digital yang tepat adalah, kecuali ...
- a. Menambah pengetahuan baru tentang *e-learning* yang dapat diterapkan di PKBM
- b. Menambah media pembelajaran sebagai proses belajar secara mandiri.
- c. Mempersulit proses pembelajaran
- d. Memanfaatkan teknologi yang ada .
- **9.** Tampilan pendukung yang dapat disajikan di dalam e-learning sehingga peserta didik mampu belajar degan tampilan audio dan visual adalah ...
- a. Video pembelajaran
- b. E-book
- c. Grafik
- d. Digital quiz
- **10.**Website pendukung untuk menampilkan video pembelajaran yang dapat di sajikan di dalam website pembelajaran adalah ...
- a. *Youtube*
- b. *Yahoo*
- c. *Instragram*
- d. *Facebook*
- **11.**Salah satu fungsi website bagi lembaga pendidikan adalah ...
- a. Sebagai media pembelajaran
- b. Sebagai alat jual beli online
- c. Sebagai media informasi mengenai profil PKBM saja
- d. Untuk menyimpan alamat facebook antara guru dan murid
- **12.**Berikut ini adalah beberapa contoh alamat website, kecuali ...
- a. *Facebook*
- b. *Comed-lab.net*
- c. *Google*
- d. *Opera mini*
- **13.**Berikut ini merupakan kelebihan dari pembelajaran dengan melalui situs website, kecuali
- a. Belajar bisa kapan saja dan dimana saja
- b. Belajar lebih menarik, karena terdapat gambar, charta, dan video animasi
- c. Belajar harus di sekolah
- d. Dapat berdiskusi dengan teman di ruang forum yang telah disediakan
- **14.**Ketika mengalami kesulitan dan ingin bertanya kepada guru, maka menu yang dipilih dan cara untuk mengirim pesan adalah ...
- a. Pilih menu Messages compose tulis penerima tulis pesan send messages
- b. Log in compose send message
- c. Log out send message tulis pesan compose
- d. Home  $-$  pilih send message tulis pesan  $-$  compose
- **15.**Berikut adalah alat yang dapat digunakan untuk mengakses website , kecuali ...
- a. Laptop
- *b. Handphone*
- c. PC/komputer
- *d. Proyektor*
- **16.**Nama Menu untuk masuk ke situs PKBM dan memulai pelatihan pembelajaran yang dilaksanakan untuk tutor ...
- a. Pelatihan paket C digital
- b. Pelatihan *e-commers*
- c. Pelatihan digital marketing
- d. Pelatihan video pemasaran
- **17.**Jika kita ingin membaca materi secara *offline* maka kita harus mendownload materinya. Menu yang tepat untuk tindakan tersebut adalah ...
- a. *Save this file*
- b. *Save this site*
- c. *Save this page*
- d. *Save this course*
- **18.**Sistem atau konsep pendidikan yang memanfaatkan teknologi informasi secara *online* dalam proses belajar mengajar disebut ....
- a. Video pembelajaran
- b. *Power point*
- c. *E-learning*
- d. *Slide show*
- **19.**Yang menunjukan sifat dari karakteristik *e-learning* adalah, kecuali ...
- a. Bersifat jaringan
- b. Yang membuatnya mampu memperbaiki secara cepat.
- c. Bisa sharing pembelajaran dan informasi.
- d. Bersifat *offline.*
- **20.**Manfaat menggunakan *e-learning* sebagai salah satu **proses pembelajaran** disuatu lembaga pendidikan adalah, kecuali ....
- a. Memanfaatkan teknologi yang disediakan oleh lembaga pendidikan tersebut.
- b. Digunakan sebagai belajar mandiri.
- c. Efisiensi biaya.
- d. Fleksibilitas dalam memilih waktu dan tempat untuk mengakses perjalanan.
- **21.Kelebihan** dari penggunaan e-learning sebagai proses pembelajaran adalah ....
- a. Lebih mudah diserap, artinya menggunakan fasilitas multimedia berupa gambar, teks, animasi, suara, video.
- b. Kurangnya sumber daya manusia yang menguasai internet.
- c. Kurangnya penguasaan bahasa komputer.
- d. Akses pada komputer yang memadai dapat menjadi masalah tersendiri bagi peserta didik.
- **22.**Banyak sekali kelebihan dari penggunaan *e-learning* sebagai proses pembelajaran disuatu lembaga pendidikan, tetapi kekurangannya pun terbilang banyak, berikut ini hal yang membuat penggunaan *e-learning* kurang optimal adalah, kecuali ....
- a. Kurangnya sumber daya manusia yang menguasai internet.
- b. Kurangnya penguasaan bahasa komputer.
- c. Pengguna internet yang semakin hari semakin meningkat
- d. Kurang nya alat pendukung yang memadai untuk proses pembelajaran *e-learning*.
- **23.**Metode belajar mengajar secara tidak langsung. Maksudnya tutor tidak berinteraksi langsung dengan muridnya melalui tatap muka merupakan pengertian dari ...
- a. *Asynchronous*
- b. *Synchronous*
- c. *E-learning*
- d. *Webiste.*
- **24.**Media pembelajaran yang digunakan dalam metode *asynchronous* adalah ....
- a. CD pembelajaran
- b. Buku paket pelajaran .
- c. LKS (Lembar Kerja Siswa)
- d. *Mini booklet*
- **25.**Metode belajar mengajar secara langsung. Maksudnya tutor berinteraksi langsung dengan muridnya pada waktu yang bersamaan melalui media berbasis *web* aplikasi merupakan pengertian dari ...
- a. *Asynchronous*
- b. *Synchronous*
- c. *E-learning*
- d. *Webiste*.
- **26.**Aplikasi yang termasuk *Learning Management System* adalah ...
- a. *Moodle*
- b. *Google*
- c. *Wix*
- d. *Power Point*
- **27.**Karakteristik fitur yang tersedia untuk LMS dalam Institusi Pendidikan tersebut adalah, kecuali ....
- a. *Assesment* dan *testing* yang dilakukan sebelum atau sesudah pembelajaran (*Pre-test dan Post-test*).
- b. Menampilkan nilai *(score)*
- *c.* Membuat suatu pelatihan berbasis *website*
- d. Membuat toko *oline.*
- **28.**Lingkungan belajar *virtual (VLE)* atau *learning management system* yang tepat untuk menggunakan aplikasi sebagai proses pembelajaran adalah ...
- a. Lembaga pendidikan
- b. Lembaga kesehatan
- c. Lembaga keamanan
- d. Industri
- **29.**Pernyataan yang tepat tentang *learning management system* sebagai proses pembelajaran disuatu lembaga pendidikan adalah, kecuali ....
- a. Menggunakan layanan *self-service* dan *self-guided*
- b. Mengumpulkan dan menyampaikan konten pembelajaran dengan cepat
- c. Mengkonsolidasikan inisiatif pelatihan pada platform berbasis "web
- d. Penggunaan nya memakan waktu lebih lama dari pada menggunakan metode belajar konvensional

### **30.**Perhtikan gambar di bawah ini !

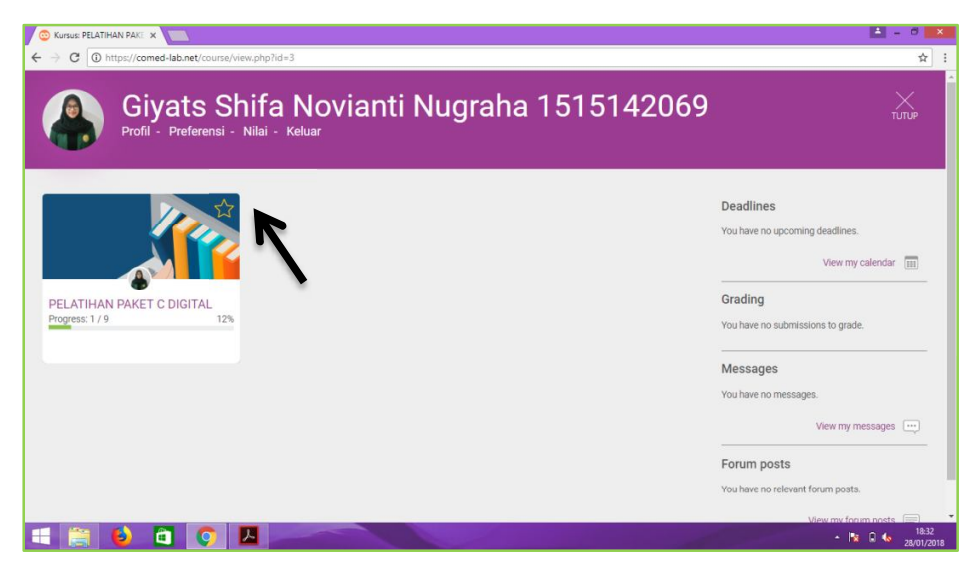

Langkah awal untuk masuk ke dalam website pembelajaran *comedlab.net* sehingga dapat mengakses pelatihan paket C digital (sesuai tampilan di atas ) ialah .....

- a. *Log in* > masukan *user name* > *take* pelatihan paket C digital.
- b. *Login* > masukan *user name preferensi* > *log out*
- c. Masukan *user name* > *take* pelatihan paket C digital
- d. *Log out > log in* > *create* pelatihan paket C digital > *take* pelatihan digital paket C>*log out.*
- **31.**Perhatikan gambar di bawah ini !

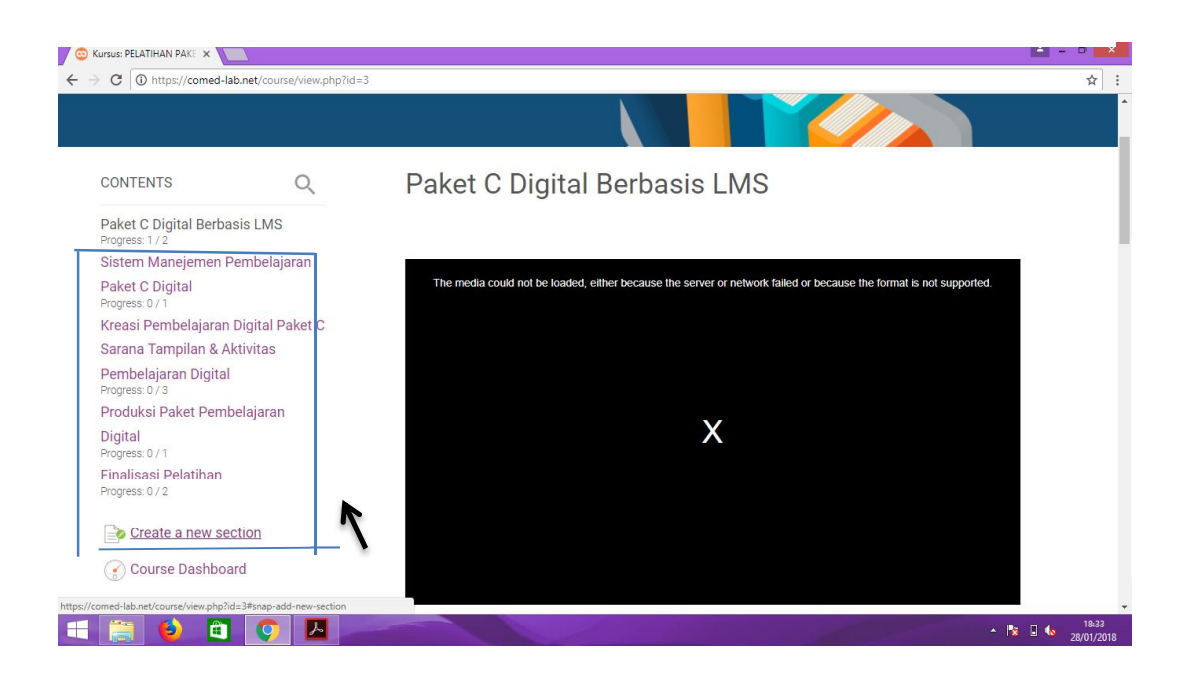

Langkah awal untuk membuat section baru yang ada di dalam pelatihan pembelajaran digital ( sesuai dengan gambar tampilan di atas) adalah ...

- a. *Log in* > masukan *user name* > take pelatihan paket C digital.
- b. *Login* > masukan *user name* preferensi > log out
- c. *Login* > masukan *username* > pelatihan paket C digital > cerate new section> simpan dan tampilkan.
- d. Pelatihan paket  $C >$  create new section  $>$  simpan  $>$  log out

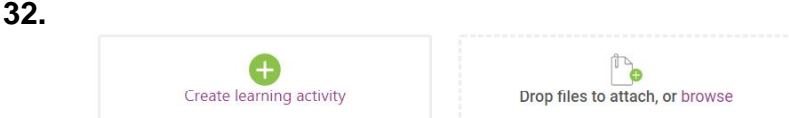

Fungsi dari *create learning activity* yang tepat adalah ....

- a. Untuk menambah pelatihan yang kita inginkan.
- b. Untuk menambah peserta yang akan mengikuti pelatihan.
- c. Sebagai tempat diskusi antar peserta didik dan tutor.
- d. Untuk menambah aktifitas yang ada di dalam materi (section).

**33.**perhatikan gambar di bawah ini !

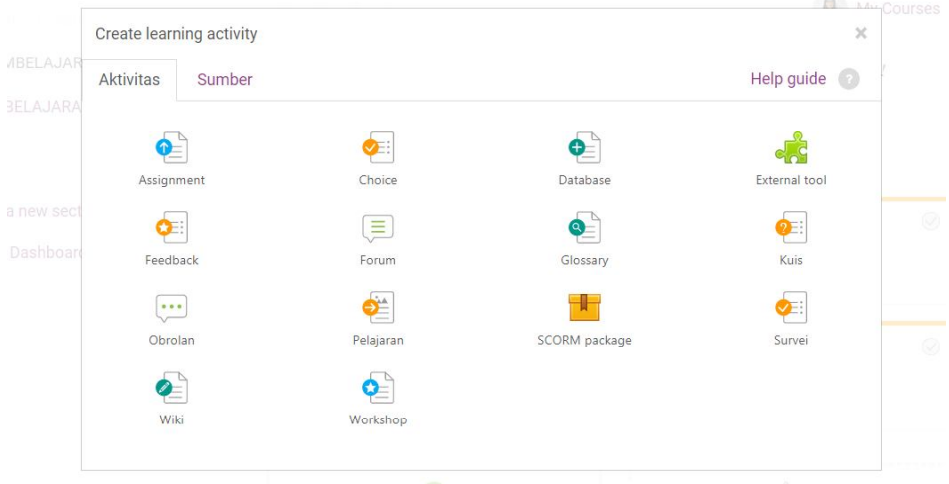

Langkah yang tepat agar tampilan seperti gambar di atas muncul di sectiap *section* pelatihan adalah .....

- a. Klik create learning activity + activity.
- b. Klik chit chat education
- c. Klik announcment

### d. Klik course dashboard

### **34.**KPerhatikan gambar di bawah ini !

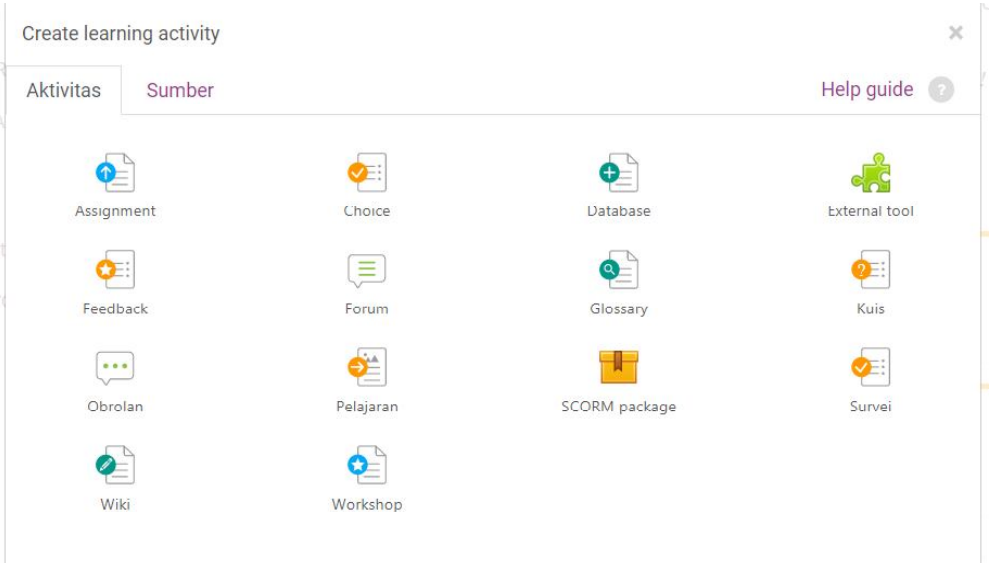

Menu Aktifitas (gambar di atas) yang digunakan untuk menambahkan materi atau pelajaran yang akan disajikan pada suatu pelatihan disetiap *section*, merupakan pengertian dari ....

- a. choice
- b. survei
- c. pelajaran
- d. obrolan
- **35.**Menu aktifitas yang digunakan sebagai menu konsultasi atau komunikasi antar peserta didik dan tutor secara online di dalam website pembelajaran comed-lab, merupakan pengertian dari .....
- a. Pelajaran
- b. Obrolan
- c. Kuis
- d. Database.
- **36.**Menu aktifitas yang digunakan sebagai pembuatan pertanyaan yang

nantinya akan memunculkan evaluasi peserta didik, merupakan pengertian dari ....

- a. Workshop
- b. Kuis
- c. Pelajaran
- d. Obrolan
- **37.**Perhatikan gambar di bawah ini ! untuk nomor 37-38

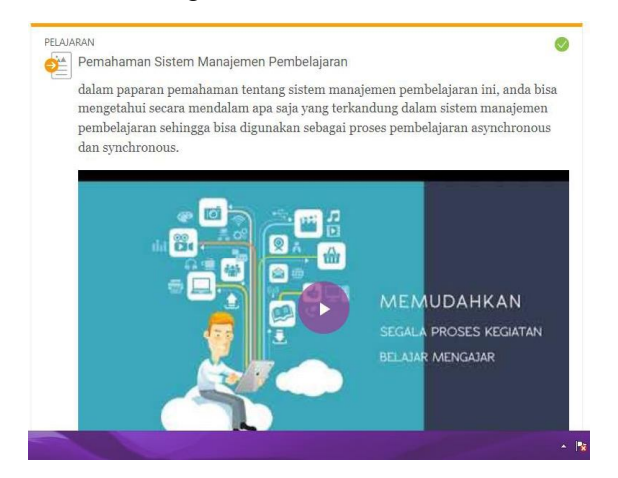

Langkah yang tepat untuk memunculkan menu aktifitas pembelajaran

adalah ....

- a. klik menu "create learn activity" > Pilih jenis aktivitas "pelajaran" > ubah nama pelajaran > simpan dan tampilkan.
- b. Pilih jenis aktivitas "pelajaran"> klik menu "create learn activity" > ubah nama pelajaran > simpan dan tampilkan.
- c. Log in > klik create a new section > ubah nama section > simpan dan tampilkan.
- d. Log in ubah nama section > klik create a new section > ubah nama section > simpan dan tampilkan.
- **38.**Langkah yang tepat untuk memunculkan video pembelajaran yang sumbernya dari aplikasi youtube untuk aktivitas pelajaran adalah ....
- a. Klik aktivitas pelajaran > masukan video > simpan dan tampilkan .
- b. Klik edit aktivitas "pelajaran" > pilih blok link > masukan link video pembelajaran > simpan> simpan dan tampilkan.
- c. Klik edit aktivitas

description> simpan dan tampilkan.

d. Klik aktivitas pembelajaran > masukan link pembelajaran > simpan dan tampilkan.

### **39.**perhatikan gambar di bawah ini !

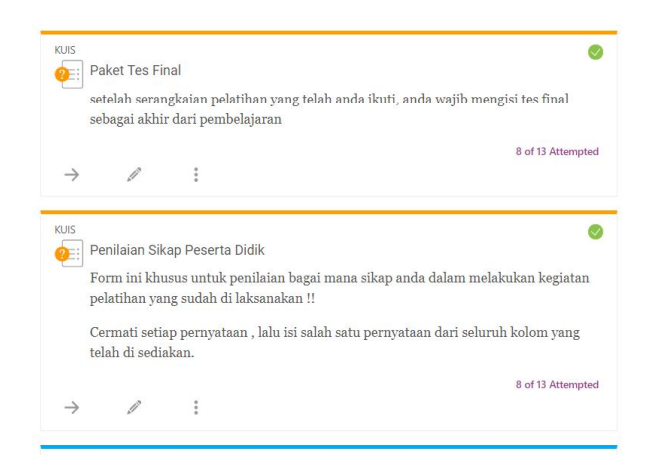

Langkah yang tepat untuk menambahkan aktivitas "quiz" di dalam section pelatihan adalah .....

- a. klik menu "create learn activity" > Pilih jenis aktivitas "quiz" > ubah nama pelajaran > simpan dan tampilkan.
- b. Pilih jenis aktivitas " $quiz$ "> klik menu " nama pelajaran > simpan dan tampilkan.
- c. Log in > klik create a new section > ubah nama section > simpan dan tampilkan.
- d. Log in ubah nama section > klik create a new section > ubah nama section > simpan dan tampilkan.

### **40.**Pehatikan gambar di bawah ini !

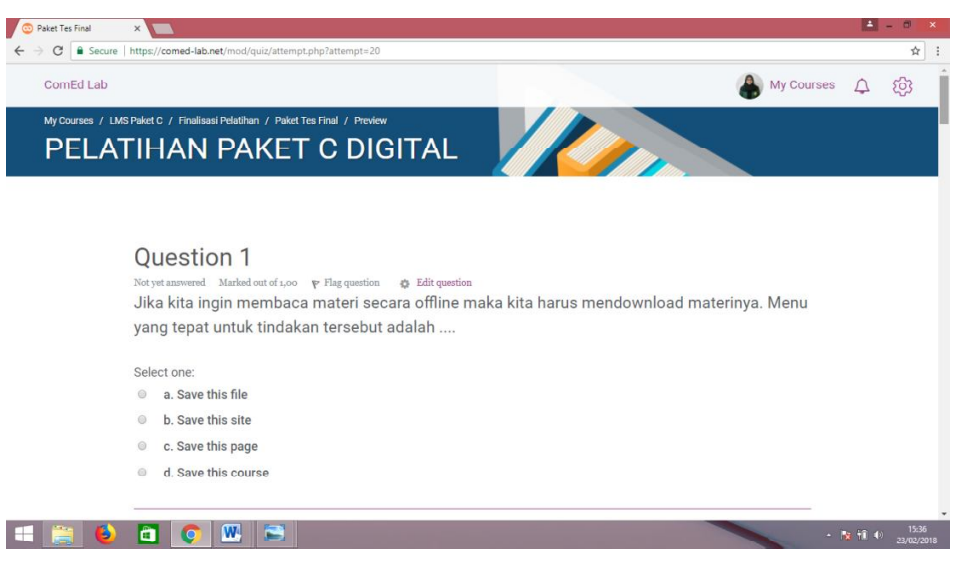

Langkah yang tepat untuk memunculkan pilihan ganda pada

aktivitas quiz adalah .

- a. Klik edit aktivitas "quiz" > Klik tombol "Create a new Question" > Pilih opsi "**Multiple Choice**" > klik tombol "Add" > masukan pertanyaan dan option jawaban > simpan dan tampilkan.
- b. Klik "create a new Quetion > masukan pertanyaan dan option jawaban > simpan dan tampilkan.
- c. Pilih opsi " multiple choice" > klik edit aktivitas "quiz" > simpan dan tampilkan.
- d. Pilih jenis aktivitas "quiz"> klik menu "create learn > ubah nama pelajaran > simpan dan tampilkan.

### **41.**Fungsi Kata **Attempts**

...

- a. Untuk membuat pertanyaan baru di dalam menu aktivitas quiz.
- b. Untuk melihat hasil quiz yang dikerjakan oleh peserta didik.
- c. Untuk memilih jenis pertanyaan yang akan disajikan didalam aktivitas quiz.
- d. Untuk mengedit aktivitas quiz.

### **LAMPIRAN 9**

### DOKUMENTASI PROSES KEGIATAN PELATIHAN PENGGUNAAN *WEBSITE* PEMBELAJARAN *BERBASIS LEARNING MANAGEMENT SYSTEM* BAGI TUTOR DI PKBM 23 JAKARTA PUSAT.

### **IDENTIFIKASI KEBUTUHAN YANG ADA DI PKBM OLEH PENGELOLA PKBMN 23**

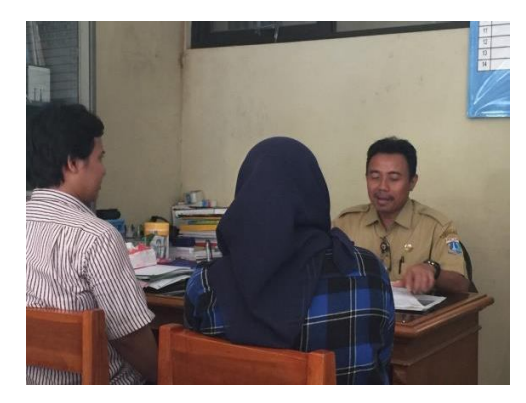

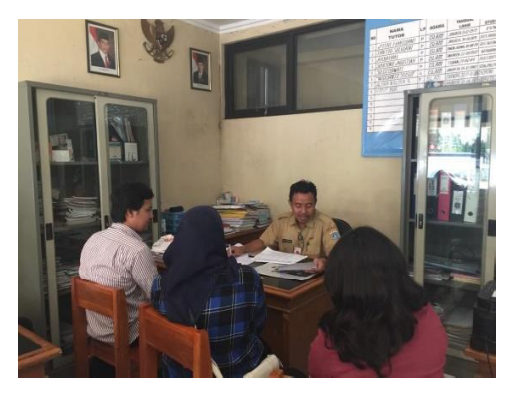

**SOSIALISASI PELAKSANAAN PELATIHAN KEPADA PENGELOLA PKBMN 23** 

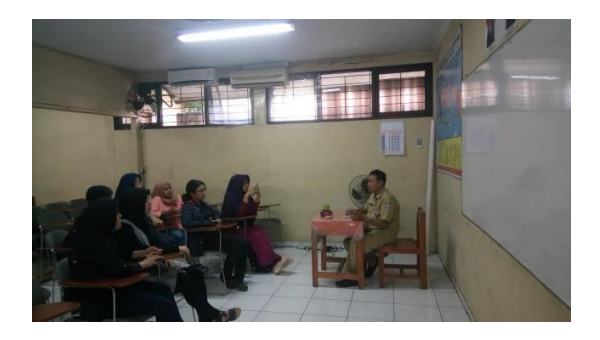

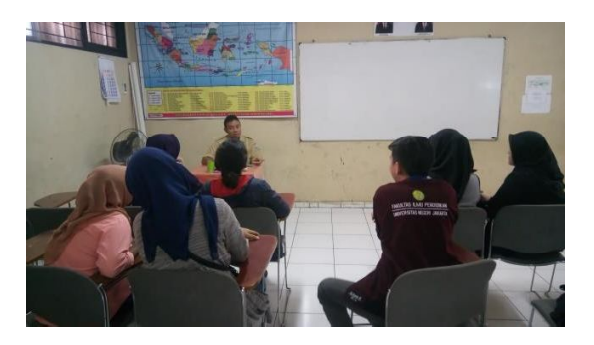

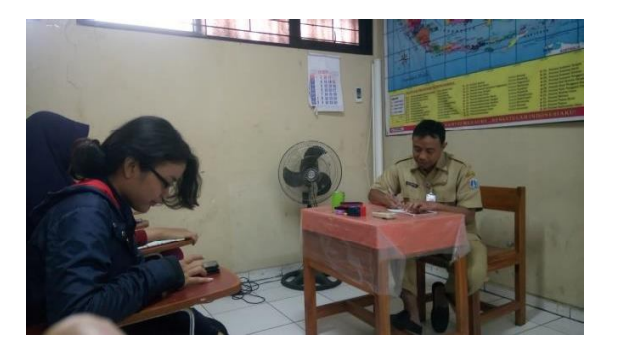

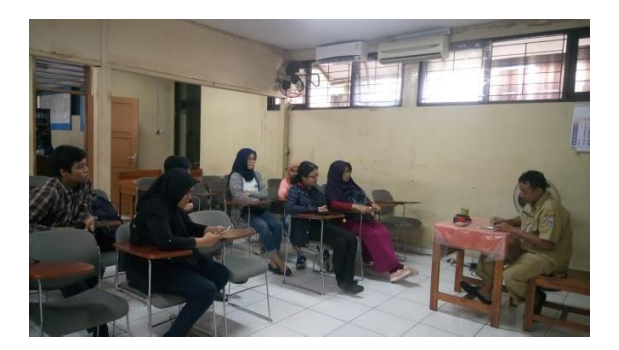

### **PELAKSANAAN PELATIHAN** *WEBSITE* **PEMBELAJARAN BAGI TUTOR**

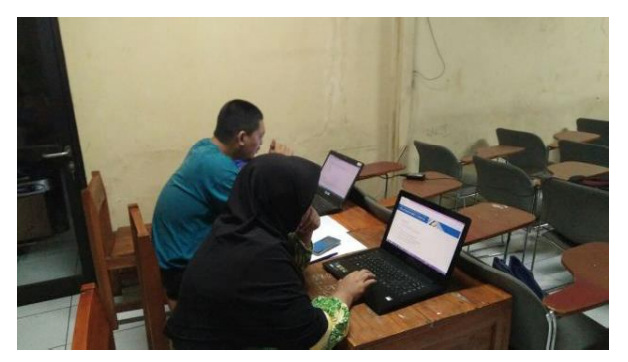

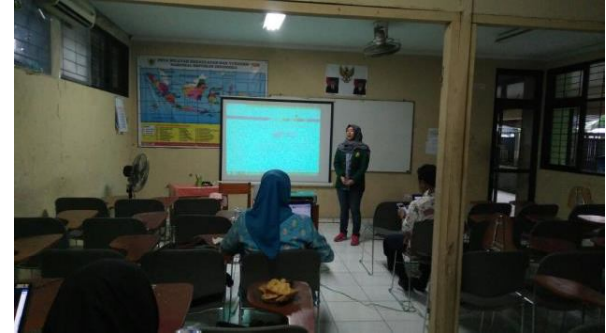

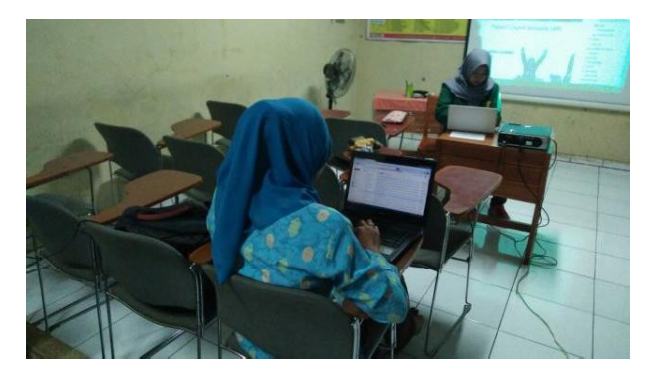

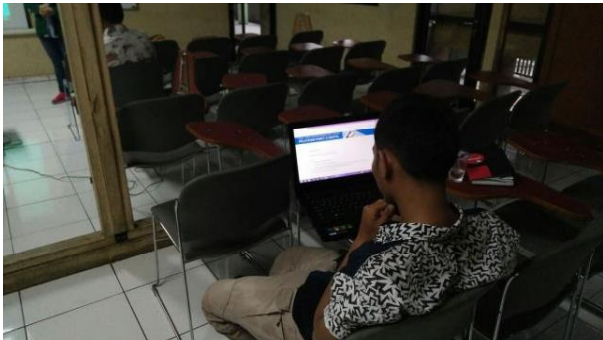

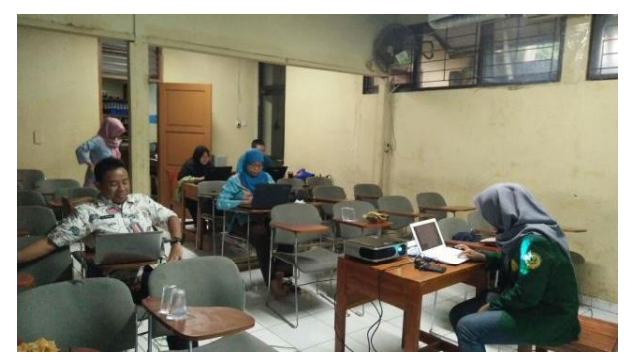

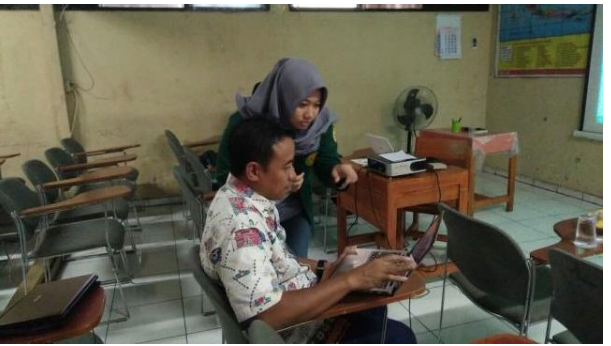

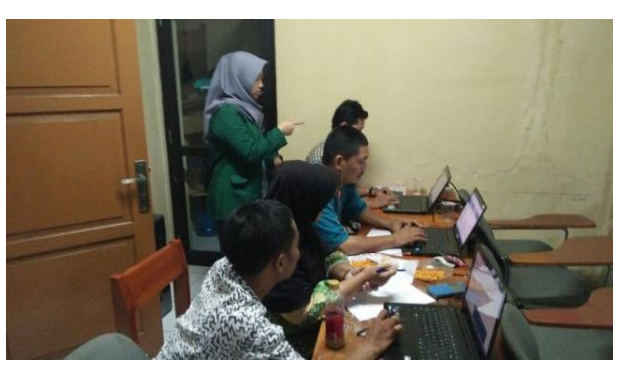

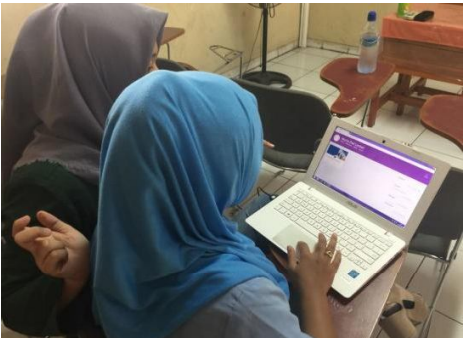

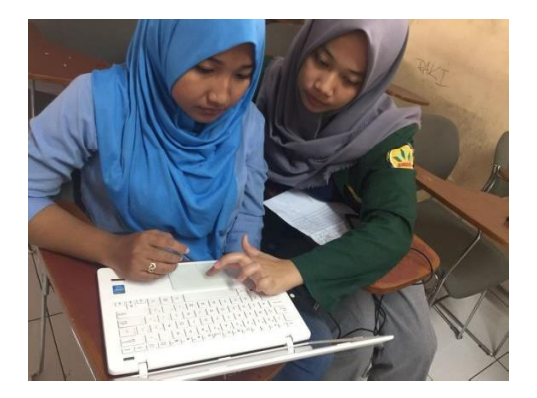

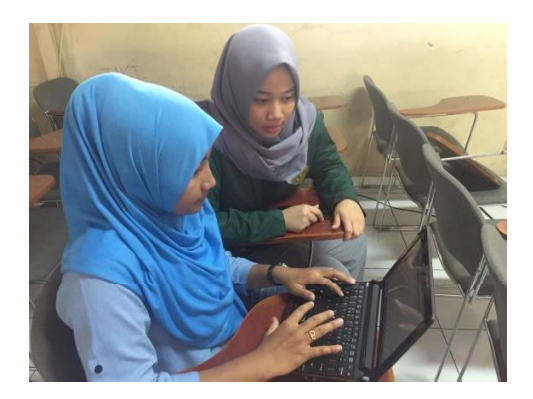

FASILITAS PKBMN 23

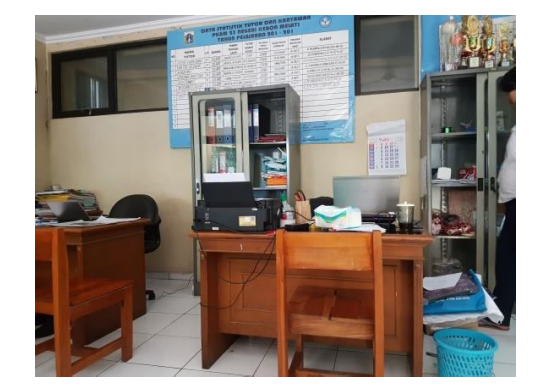

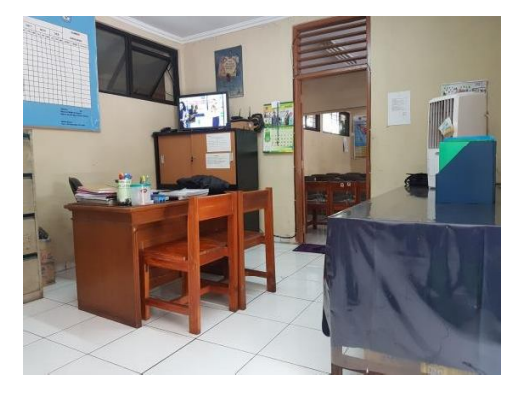

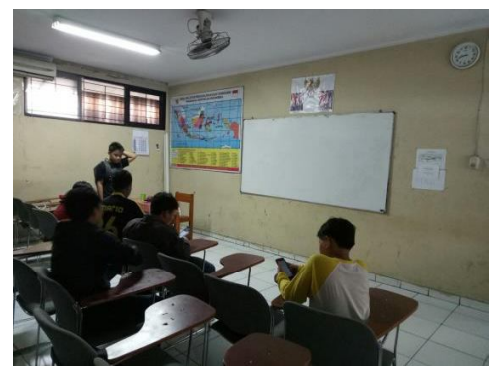

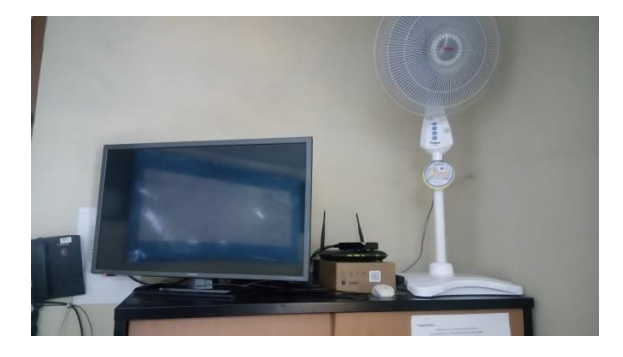

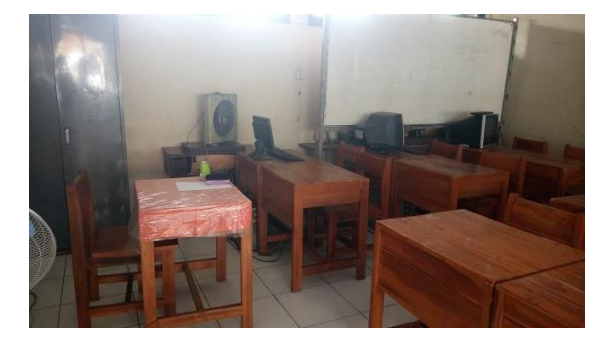

### Lingkungan sekitar PKBM N 23 Kebon Jeruk

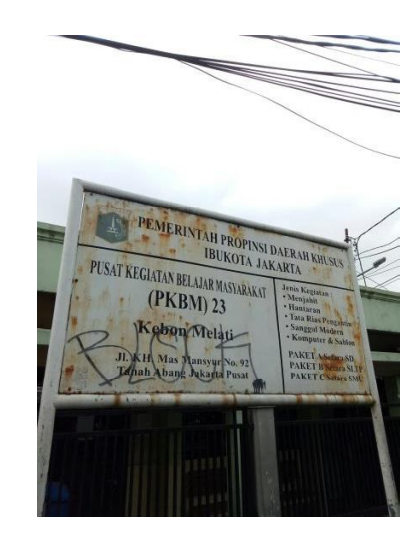

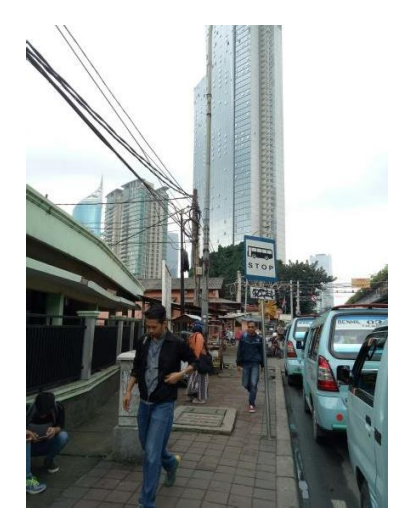

**Tampilan** *Website* **Pembelajaran Digital** 

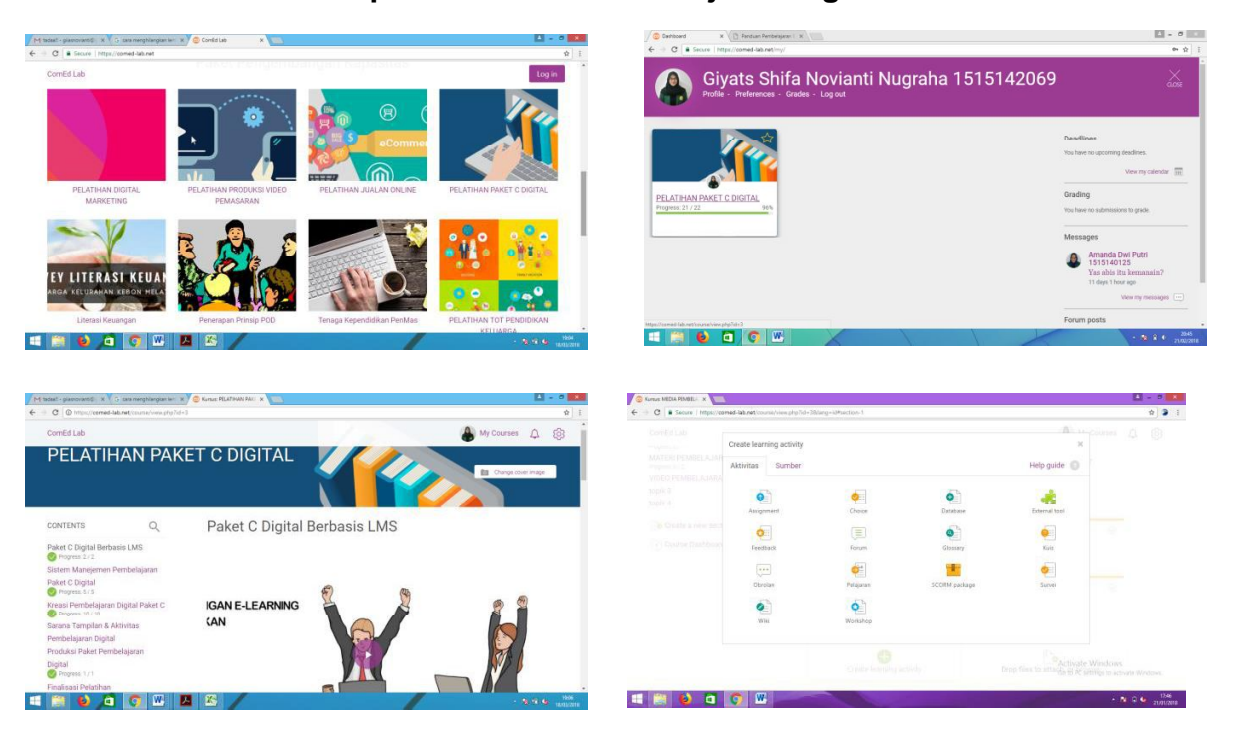

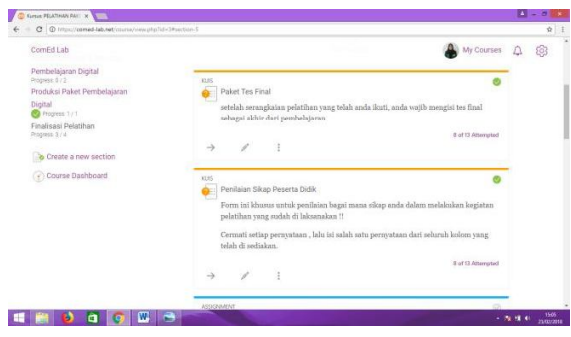

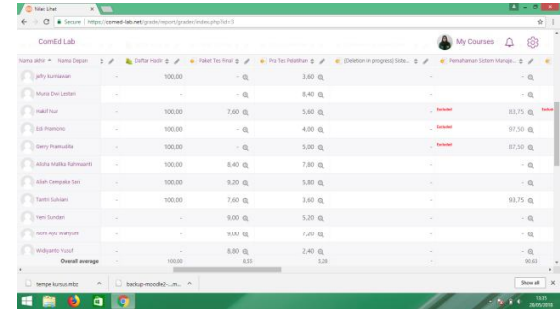